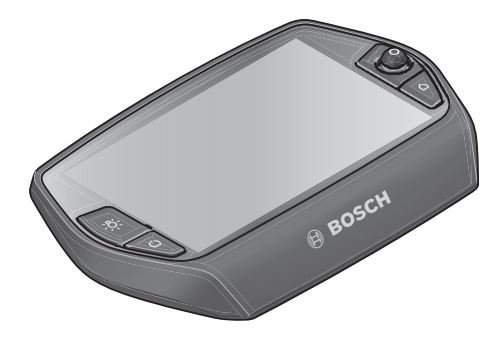

# **Nyon eksploatavimo instrukcija**

Internetinė versija

**lt** Originali instrukcija

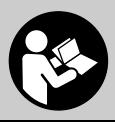

# **Turinys**

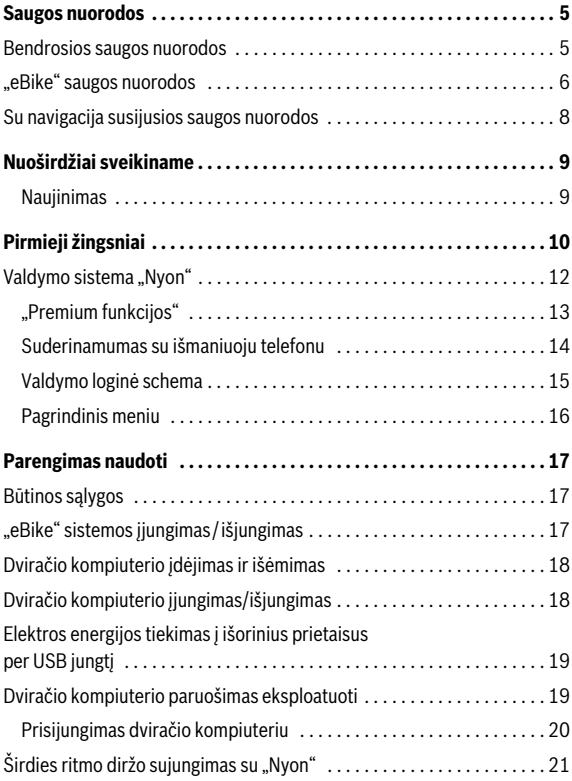

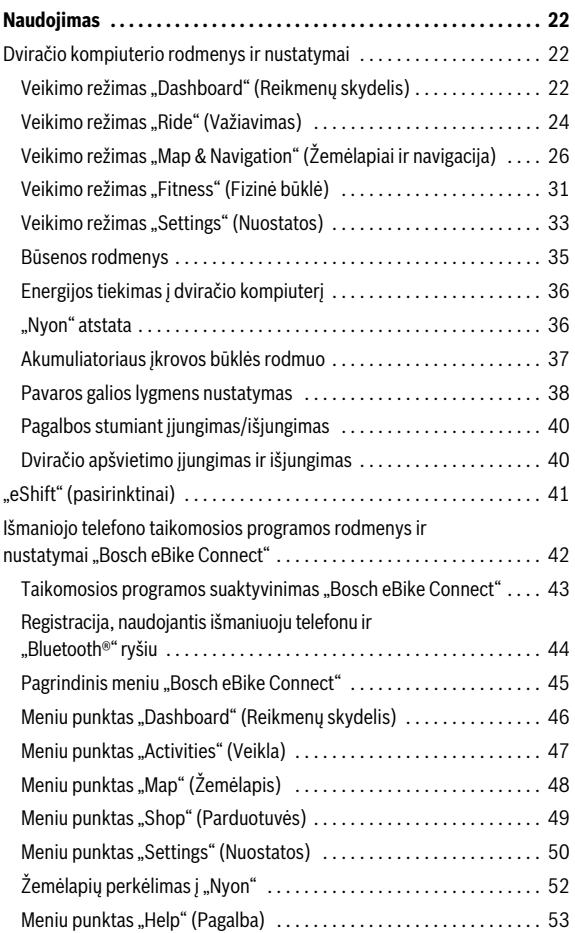

**3**

**4**

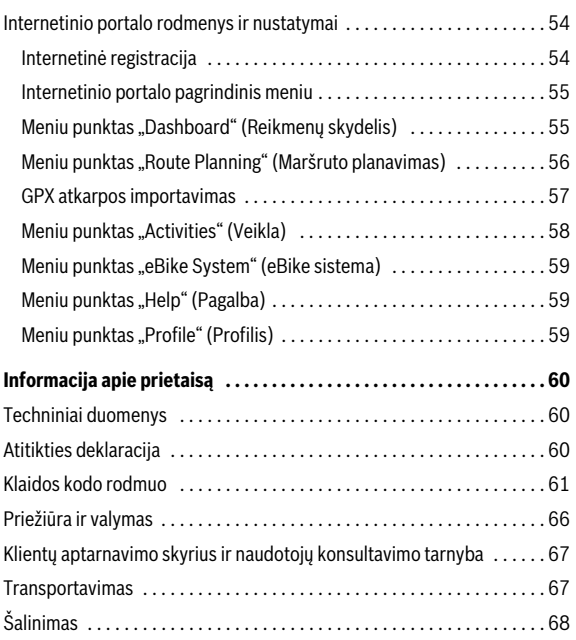

# <span id="page-4-0"></span>**Saugos nuorodos**

## <span id="page-4-1"></span>**Bendrosios saugos nuorodos**

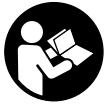

**Perskaitykite visas saugos nuorodas ir reikalavimus.**  Nesilaikant saugos nuorodų ir reikalavimų gali trenkti elektros smūgis, kilti gaisras ir (arba) galima susižaloti ar sužaloti kitus asmenis.

#### **Saugokite visas saugos nuorodas ir reikalavimus, kad ir ateityje galėtumėte jais pasinaudoti.**

Šioje naudojimo instrukcijoje vartojama sąvoka "akumuliatorius" taikoma visiems originaliems Bosch "eBike" akumuliatoriams.

- **Nenukreipkite dėmesio į dviračio kompiuterio rodmenis.** Jei į eismą nesutelkiate viso dėmesio, rizikuojate patekti į avariją. Jei dviračio kompiuteryje norite ne tik pakeisti pavaros galios lygmenį, bet ir įvesti atitinkamus duomenis, sustokite ir juos įveskite.
- **Prieš pradėdami treniruotis, kreipkitės į gydytoją, kad patartų, kokį krūvį galite prisiimti.** Tik taip išvengsite galimos perkrovos.
- **Naudojant širdies ritmo diržą, dėl elektromagnetinių trikdžių gali būti parodytas klaidingas širdies ritmas.** Rodomas širdies ritmas yra tik orientacinis. Neprisiimame atsakomybės už pasekmes dėl parodyto klaidingo širdies ritmo.
- **Atsargiai! Naudojant dviračio kompiuterį su** *Bluetooth*®**, gali įvykti kitų prietaisų ir įrenginių, lėktuvų ir medicinos prietaisų (pvz., širdies stimuliatoriaus, klausos aparatų) trikčių. Taip pat negalima visiškai atmesti tikimybės, kad nebus pakenkta netoli esantiems žmonėms ir gyvūnams. Nenaudokite dviračio kompiuterio su** *Bluetooth*® **netoli medicinos prietaisų, degalinių, cheminių įrenginių, vietovių, kuriose yra sprogimo pavojus ir kuriose atliekami ardomieji sprogdinimo darbai. Nenaudokite dviračio kompiuterio su**  *Bluetooth*® **lėktuvuose. Venkite naudoti ilgesnį laiką prie kūno.**
- *Bluetooth*® **žodinis prekės ženklas, o taip pat vaizdinis prekės**  ženklas (logotipas) yra registruoti prekių ženklai ir "Bluetooth SIG. **Inc." nuosavybė. Bosch eBike Systems šiuos žodinį ir vaizdinį prekės ženklus naudoja pagal licenciją.**
- **Dviračio kompiuteris yra su radijo sąsaja. Būtina laikytis vietinių veikimo apribojimų, pvz., lėktuvuose ir ligoninėse.**

## <span id="page-5-0"></span>**"eBike" saugos nuorodos**

- **Patys neatidarykite pavaros bloko. Pavaros bloką remontuoti leidžiama tik kvalifikuotam personalui ir tik naudojant originalias atsargines dalis.** Taip užtikrinama, kad pavaros blokas išliktų saugus. Savavališkai atidarius pavaros bloką, pretenzijos dėl garantijos nepriimamos.
- ▶ Neatidarykite ..Nyon". Atidarius ..Nyon", iis gali būti nepataisomai sugadintas ir prarandama teisė pateikti pretenzijas dėl garantijos.
- **Visus prie pavaros bloko primontuotus komponentus ir visus kitus "eBike" pavaros komponentus (pvz., priekinę žvaigždę, priekinės žvaigždės įtvarą, paminas) leidžiama keisti tik tokios pačios konstrukcijos arba dviračio gamintojo specialiai "eBike" aprobuotais komponentais.** Taip pavaros blokas bus apsaugotas nuo perkrovos ir pažeidimo.
- **► Prieš pradėdami "eBike" priežiūros darbus (pvz., patikros, remonto, montavimo, techninės priežiūros, grandinės remonto darbus ir kt.), norėdami jį transportuoti automobiliu arba lėktuvu,**  iš "eBike" išimkite akumuliatorių. Netikėtai suaktyvinus "eBike" sistemą, iškyla sužalojimo pavojus.
- **►** ..eBike" sistema gali isijungti, kai stumiate atgal ..eBike" arba **sukate atgal paminas.**
- **Funkciją "Pagalba stumiant/pradedant važiuoti" leidžiama naudoti tik "eBike" stumiant ar juo pradedant važiuoti.** Jei naudojant funkcija "Pagalba stumiant/pradedant važiuoti" "eBike" ratai neliečia pagrindo, iškyla sužalojimo pavojus.
- **Naudokite tik originalius Bosch akumuliatorius, kuriuos gamintojas**  aprobavo jūsu "eBike". Naudojant kitokius akumuliatorius, gali iškilti sužeidimų ir gaisro pavojus. Jei naudojami kitokie akumuliatoriai, Bosch atsakomybės neprisiima ir garantijos nesuteikia.
- ▶ Jokiu būdu nedarykite savo "eBike" sistemos pakeitimų ir neprimontuokite jokių gaminių, kurie turėtų pagerinti jūsų "eBike" siste**mos eksploatacines savybes.** Tokiu atveju paprastai sutrumpėja sistemos eksploatavimo laikas ir atsiranda pavaros bloko ir dviračio pažeidimo rizika. Be to, iškyla netekti jūsų pirkto dviračio garantijos ir teisės dėl jos reikšti pretenzijas. Naudodami sistemą ne pagal paskirtį, keliate pavojų savo ir kitų eismo dalyvių saugumui, o įvykus nelaimingam atsitikimui, kurio priežastis yra manipuliacija, rizikuojate turėti didelių asmeninių išlaidų ir netgi būti patraukti baudžiamojon atsakomybėn.
- $\blacktriangleright$  **Laikykitės visų nacionalinių teisės aktų dėl "eBike" leidimo eksploatuoti ir naudojimo.**
- ▶ Dviračio kompiuterio nenaudokite kaip rankenos. "eBike" keldami už dviračio kompiuterio, galite nepataisomai sugadinti dviračio kompiuterį.
- **"Nyon" nėra medicinos technikos gaminys.** Parodytos vertės, veikiant **"Fitness" (Fizinė būklė)** režimu, nuo faktinių verčių gali skirtis.
- **Dviračio kompiuterį "Nyon" naudokite tik su jam priklausančiu valdymo bloku, kuris yra su svirtele.** Svirtelė ant valdymo bloko atlieka tokias pačias funkcijas kaip ir svirtelė ant dviračio kompiuterio.
- **▶ Perskaitykite visose ..eBike" sistemos naudojimo instrukcijose bei jūsų "eBike" naudojimo instrukcijoje pateiktas saugos nuorodas ir reikalavimus ir jų laikykitės.**

# <span id="page-7-0"></span>**Su navigacija susijusios saugos nuorodos**

- **Važiuodami neplanuokite maršrutų.Sustokite ir naują tikslą įveskite tik tada, kai stovite.** Jei į eismą nesutelkiate viso dėmesio, rizikuojate patekti į avariją.
- **Nutraukite maršrutą, jei navigacija jums siūlo kelią, kuris, atsižvelgiant į jūsų vairavimo įgūdžius, yra rizikingas ir pavojingas.** Paprašykite, kad navigacijos sistema parodytų alternatyvų maršrutą.
- **Neignoruokite kelio ženklų net ir tada, jei navigacija jums rodo tam tikrą kelią.** Navigacijos sistema negali įvertinti statybviečių ir apylankų.
- **Nesinaudokite navigacija saugumo atžvilgiu kritinėse arba nesaugiose situacijose (esant uždarytiems keliams, apylankoms ir t. t.).**  Naudokitės papildomais žemėlapiais ir ryšio priemonėmis.

# <span id="page-8-0"></span>**Nuoširdžiai sveikiname**

Nuoširdžiai sveikiname nusipirkus pirmąjį "eBike" kompiuterį "all-in-one".

"Nyon" yra "eBike" valdymo prietaisas, navigacijos sistema ir fizinio parengimo treneris viename prietaise, o tuo pačiu jis perima ir išmaniojo telefono funkcijas.

- Pirmasis "eBike" dviračio kompiuteris "all-in-one" su atskiru valdymo bloku
- "eBike", navigacijos, fizinio parengimo ir interneto funkcijos
- Dviračiui optimizuota navigacijos sistema su "Moving Map" 2D ir 3D formatu
- $-$  Su širdies ritmo diržu galimas "Bluetooth®" ryšys
- "WLAN" ryšys su portalu **"Bosch eBike Connect"**

#### <span id="page-8-1"></span>**Naujinimas**

Jūsų "Nyon" funkcijos nuolat papildomos. Pasirūpinkite, kad jūsų išmaniojo telefono taikomoji programa **"Bosch eBike Connect"** būtų nuolat atnaujinta. Naudodamiesi šia programa, galite pasisiųsti naujas funkcijas ir perkelti į savo "Nyon".

Be čia aprašytų funkcijų gali būti, kad bet kuriuo metu bus atliekami programinės įrangos pakeitimai, skirti klaidoms pašalinti ir funkcijoms praplėsti.

Lietuviškai – **10**

# <span id="page-9-0"></span>**Pirmieji žingsniai**

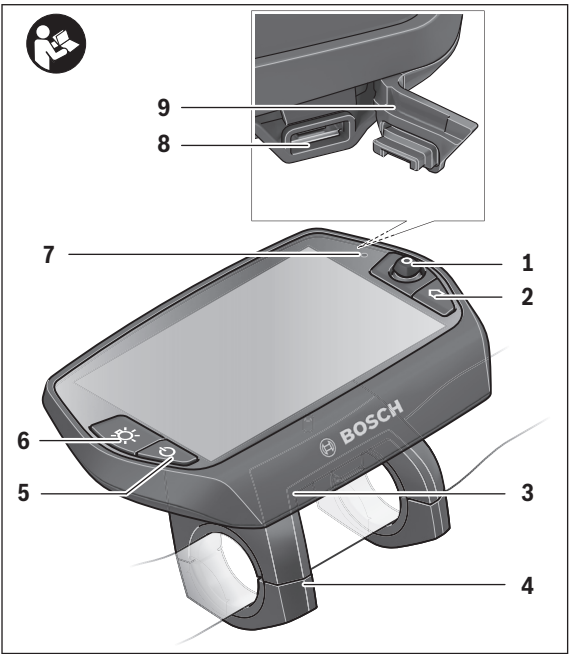

- Valdymo svirtelė
- Mygtukas "Home"
- Dviračio kompiuteris
- Dviračio kompiuterio laikiklis
- Dviračio kompiuterio įjungimo-išjungimo mygtukas
- Dviračio apšvietimo mygtukas
- Šviesumo jutiklis
- USB įvorė
- USB įvorės apsauginis gaubtelis

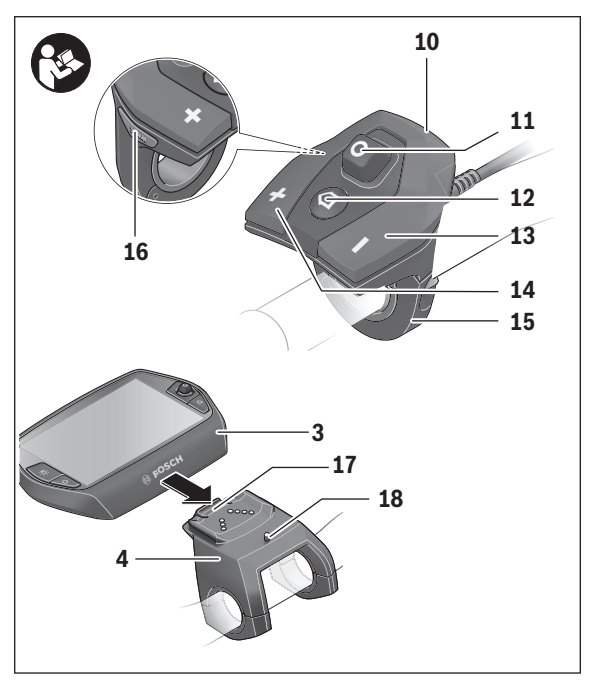

- Valdymo blokas
- Valdymo svirtelė ant valdymo bloko
- 12 Mygtukas "Home" ant valdymo bloko
- Pavaros galios mažinimo mygtukas
- Pavaros galios didinimo mygtukas
- Valdymo bloko laikiklis
- 16 Pagalbos pradedant važiuoti/pagalbos stumiant mygtukas "WALK"
- Dviračio kompiuterio fiksatorius
- Dviračio kompiuterio blokavimo varžtas

# <span id="page-11-0"></span>**Valdymo sistema "Nyon"**

Valdymo sistemą "Nyon" sudaro trys komponentai:

- dviračio kompiuteris "Nyon" su valdymo bloku,
- išmaniojo telefono taikomoji programa **"Bosch eBike Connect"**,
- internetinis portalas "www.eBike-Connect.com"

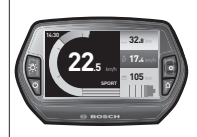

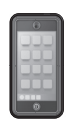

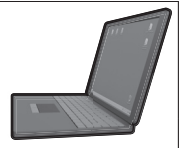

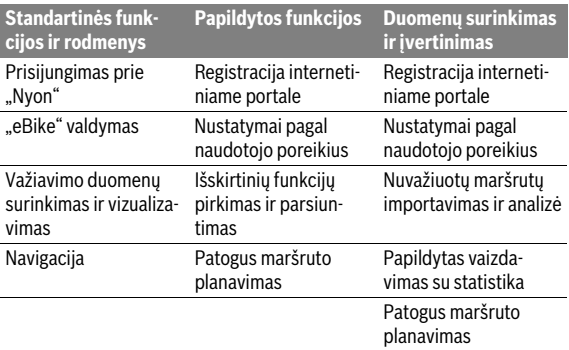

Visais komponentais galima administruoti nustatymus ir funkcijas bei jomis naudotis. Kai kuriuos nustatymus ir funkcijas galima pasiekti ir valdyti tik tam tikrais komponentais. Esant "Bluetooth®"/internetiniam ryšiui, duomenys sinchronizuojami automatiškai. Žemiau esančioje lentelėje pateikta galima funkcijų apžvalga.

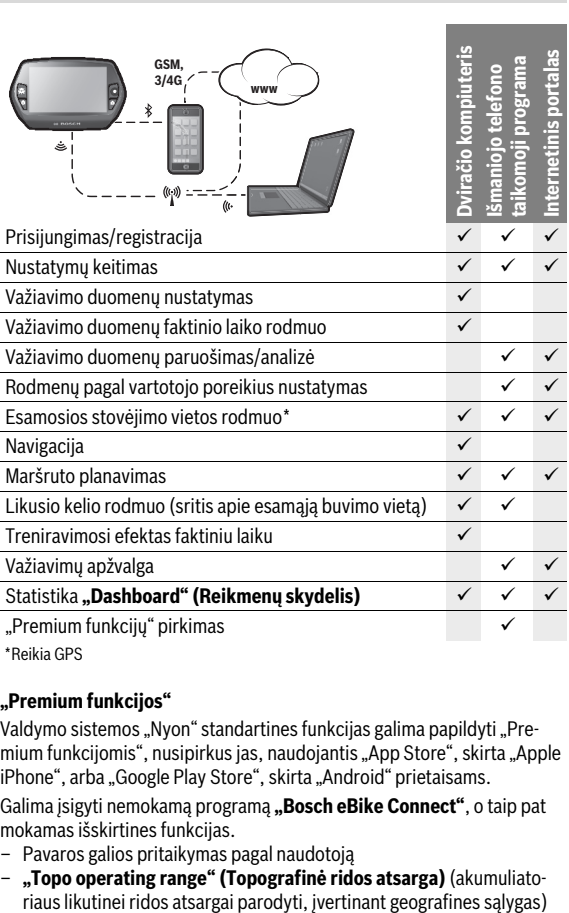

\* Reikia GPS

#### <span id="page-12-0"></span>**"Premium funkcijos"**

Valdymo sistemos "Nyon" standartines funkcijas galima papildyti "Premium funkcijomis", nusipirkus jas, naudojantis "App Store", skirta "Apple iPhone", arba "Google Play Store", skirta "Android" prietaisams.

Galima įsigyti nemokamą programą **"Bosch eBike Connect"**, o taip pat mokamas išskirtines funkcijas.

- Pavaros galios pritaikymas pagal naudotoją
- **"Topo operating range" (Topografinė ridos atsarga)** (akumuliato-

Lietuviškai – **13**

#### <span id="page-13-0"></span>**Suderinamumas su išmaniuoju telefonu**

Išmanusis telefonas į tiekiamą komplektą neįeina. Norint registruotis išmaniuoju telefonu, reikia internetinio ryšio, dėl kurio, priklausomai nuo sutarties sąlygų, telefono paslaugų teikėjas gali pateikti sąskaitą. Internetinio ryšio taip pat reikia ir duomenų tarp išmaniojo telefono ir internetinio portalo sinchronizacijai.

Kad galėtumėte naudotis visomis dviračio kompiuterio funkcijomis, jums reikia išmaniojo telefono su operacinėmis sistemomis "Android 4.0.3" ir aukštesnės versijos arba "iOS 8" ir aukštesnės versijos.

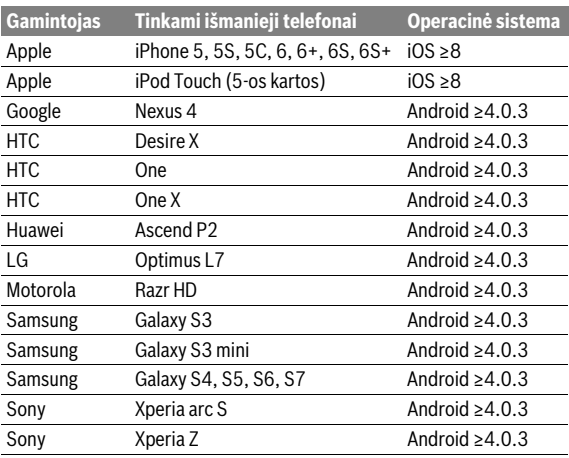

Tinkami išmanieji telefonai pateikti žemiau esančioje lentelėje.

Prie dviračio kompiuterio, esant tam tikroms aplinkybėms, galima prijungti ir sąraše nepateiktus išmaniuosius telefonus su aukščiau nurodytomis operacinėmis programomis. Tačiau tokiu atveju visiškas dviračio kompiuterio suderinamumas su sąraše nepateiktais išmaniaisiais telefonais užtikrintas nebus.

Iš "App Store", skirtos "Apple iPhone", arba "Google Play Store", skirtos "Android" prietaisams, į savo išmanųjį telefoną įkelkite taikomąją programą **"Bosch eBike Connect"**.

#### <span id="page-14-0"></span>**Valdymo loginė schema**

Rodmenis važiavimo metu galima keisti valdymo bloku **10**. Tokiu būdu abi rankos važiuojant gali likti ant vairo.

Dviračio kompiuterio valdymo elementais galite:

- Įjungimo-išjungimo mygtuku **5** įjungti ir išjungti dviračio kompiuterį.
- Mygtuku **"Home"** (**2** arba **12**) pasiekti parinktyje **"Settings" (Nuostatos)**>**"My Nyon" (Mano Nyon)** nustatytą veikimo režimą.
- Dviračio apšvietimo mygtuku **6** įjungti ir išjungti dviračio apšvietimą.
- Valdymo svirtele **1** galite judėti atitinkamame veikimo režime. Spausdami valdymo svirtelę **1** galite pasirinkti parinktį.

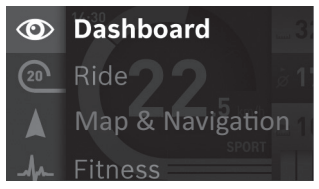

Valdymo svirtelę **1** palenkę kairėn, aktyvaus veikimo režimo langą galite perdengti pagrindinio meniu langu ir perjungti į pagrindinį meniu (žr. pav. viršuje).

Jei būdami aktyvaus veikimo režimo lange valdymo svirtelę **1** palenkiate dešinėn, esamasis langas perdengiamas aktyvaus veikimo režimo galimomis nustatymo parinktimis. Valdymo svirtele judėkite iki pageidaujamos parinkties ir pageidaujamą parinktį pasirinkite paspausdami valdymo svirtelę **1**.

**Patarimas:** Būdami aktyviame veikimo režime, valdymo svirtelės **1** paspaudimu aukštyn arba žemyn galite iškart perjungti kitą veikimo režimą.

Jei "Nyon" yra primontuotas prie "eBike", jjungus rodomas veikimo režimas "Ride" (Važiavimas). Jei "Nyon" nėra primontuotas prie "eBike", rodomas veikimo režimas "Dashboard" (Reikmenu skydelis).

## Lietuviškai – **16**

## <span id="page-15-0"></span>**Pagrindinis meniu**

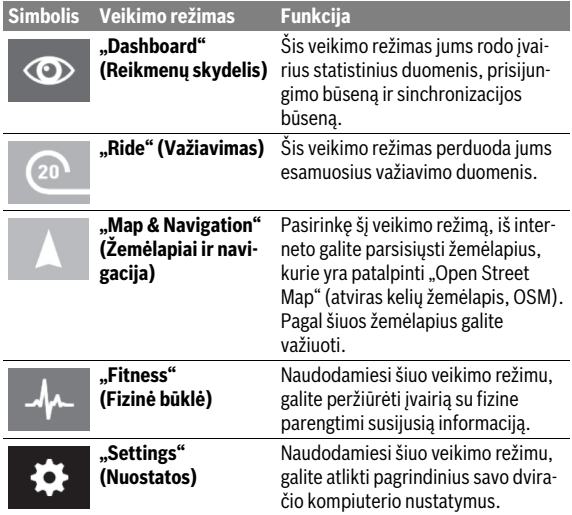

# <span id="page-16-0"></span>**Parengimas naudoti**

# <span id="page-16-1"></span>**Būtinos sąlygos**

"eBike" sistemą galima suaktyvinti tik tada, jei tenkinamos šios sąlygos:

- Įdėtas pakankamai įkrautas "eBike" akumuliatorius (žr. akumuliatoriaus naudojimo instrukciją).
- Dviračio kompiuteris tinkamai įdėtas į laikiklį (žr. ["Dviračio kompiuterio](#page-17-2)  [įdėjimas ir išėmimas"](#page-17-2), psl. Lietuviškai [– 18\)](#page-17-2).

# <span id="page-16-2"></span>**"eBike" sistemos įjungimas / išjungimas**

Norėdami **įjungti** "eBike" sistemą, gali naudotis šiomis galimybėmis:

- Dviračio kompiuterį įdėkite į laikiklį **4**.
- Esant įdėtam dviračio kompiuteriui ir "eBike" akumuliatoriui, vieną kartą trumpai paspauskite dviračio kompiuterio įjungimo-išjungimo mygtuką **5**.
- Esant įstatytam dviračio kompiuteriui, paspauskite įjungimo-išjungimo mygtuką (būna tokių dviračių gamintojų sprendimų, kur prieigos prie akumuliatoriaus įjungimo-išjungimo mygtuko nėra; žr. akumuliatoriaus naudojimo instrukciją).

Pavara suaktyvinama, kai paliečiate paminas (išskyrus, kai jiungta pagalbos stumiant funkcija arba pavaros galios lygmuo "**OFF"**). Variklio galia atitinka dviračio kompiuteryje nustatytą pavaros galios lygmenį.

Kai važiuodami įprastiniu režimu nustojate minti paminas arba kai tik pasiekiate 25/45 km/h greitį, "eBike" pavaros galia išjungiama. Pavara automatiškai suaktyvinama, kai tik pradedate minti paminas ir greitis nukrenta žemiau 25/45 km/h.

Norėdami **išjungti** "eBike" sistemą, galite naudotis šiomis galimybėmis:

- Mažiausiai 1 sekundę spauskite dviračio kompiuterio įjungimo-išjungimo mygtuką **5**.
- liunkite "eBike" akumuliatorių jo jiungimo-išjungimo mygtukų (būna tokių dviračių gamintojų specifinių sprendimų, kur prieigos prie akumuliatoriaus įjungimo-išjungimo mygtuko nėra; žr. akumuliatoriaus naudoiimo instrukciją).
- Iš laikiklio išimkite dviračio kompiuterį.

Jei apie 10 min neprireikia pavaros galios (pvz., "eBike" stovi) arba nepaspaudžiamas joks "Nyon" mygtukas, kad būtų tausojama energija, "eBike" sistema automatiškai išsijungia.

# <span id="page-17-2"></span><span id="page-17-0"></span>**Dviračio kompiuterio įdėjimas ir išėmimas**

Norėdami **įdėti** dviračio kompiuterį **3**, stumkite jį iš priekio į laikiklį **4**. Norėdami **išimti** dviračio kompiuterį **3**, paspauskite fiksatorių **17** ir stumkite jį į priekį iš laikiklio **4**.

# **Pastatę "eBike", išimkite dviračio kompiuterį.**

Dviračio kompiuterį, siekiant apsaugoti jį nuo išėmimo, galima užfiksuoti laikiklyje. Tuo tikslu laikiklį **4** nuimkite nuo vairo. Dviračio kompiuterį įdėkite į laikiklį. Iš apačios, į specialų laikiklyje esantį sriegį įsukite blokavimo varžtą **18** (sriegis M3, 8 mm ilgio). Laikiklį vėl pritvirtinkite prie vairo.

# <span id="page-17-1"></span>**Dviračio kompiuterio įjungimas/išjungimas**

Norėdami dviračio kompiuterį **įjungti**, trumpai paspauskite įjungimo/ išjungimo mygtuką **5**.

Norėdami dviračio kompiuterį **išjungti,** ilgiau kaip 1 sekundę spauskite įjungimo-išjungimo mygtuką **5**.

Jei "Nyon" išimamas iš laikiklio ir 5 minutes nepaspaudžiamas joks mygtukas, "Nyon" persijungia į energijos taupymo režimą (foninis apšvietimas išjungtas) ir dar po 5 minučių automatiškai išsijungia.

# <span id="page-18-0"></span>**Elektros energijos tiekimas į išorinius prietaisus per USB jungtį**

Naudojantis USB jungtimi, galima naudoti ar įkrauti daugelį prietaisų, į kuriuos energija gali būti tiekiama per USB jungtį (pvz., mobiliojo ryšio telefonus).

Būtina įkrovimo sąlyga: į "eBike" turi būti įstatytas dviračio kompiuteris ir pakankamai įkrautas akumuliatorius.

Atidenkite dviračio kompiuterio USB jungties apsauginį gaubtelį **9**. Išorinio prietaiso USB jungtį "Micro A"/"Micro B" USB įkrovimo kabeliu (galima įsigyti iš Bosch "eBike" prekybos atstovo) sujunkite su dviračio kompiuterio USB įvore **8**.

Atjungus energiją naudojantį prietaisą, USB jungtį vėl reikia rūpestingai uždengti apsauginiu gaubteliu **9**.

 **USB jungtis nėra vandeniui nepralaidi kištukinė jungtis. Važiuojant per lietų išorinį prietaisą prijungti draudžiama, o USB jungtis turi būti gerai uždengta apsauginiu gaubteliu 9.**

**Dėmesio:** Prie "Nyon" prijungti energiją naudojantys prietaisai gali pakenkti "eBike" ridos atsargai.

# <span id="page-18-1"></span>**Dviračio kompiuterio paruošimas eksploatuoti**

"Nyon" tiekiamas su iš dalies įkrautu akumuliatoriumi. Prieš pradedant naudoti pirmą kartą "Nyon" akumuliatorių reikia visiškai įkrauti, naudojan-tis USB jungtimi (žr. "[Energijos tiekimas į dviračio kompiuterį"](#page-35-2), psl. Lietuviškai - 36) arba "eBike" sistema.

Norėdami naudotis visomis valdymo sistemos funkcijomis, turite papildomai prisiregistruoti internete.

#### <span id="page-19-0"></span>**Prisijungimas dviračio kompiuteriu**

- Įjungimo-išjungimo mygtuku **5** įjunkite dviračio kompiuterį.
- Valdymo svirtele **1** pasirinkite jums tinkamiausią kalbą (pasirenkama paspaudus svirtelę) ir sekite nurodymus.

Norėdami ijungti "Nyon", galite pasinaudoti viena iš šių galimybių:

#### – **"TEST RIDE" (VAŽIAVIMO TESTAS)**

Galite atlikti bandomaji važiavimą, prieš tai neprisijungę ir neįvedę duomenų. Išjungus visi važiavimo duomenys pašalinami.

#### – **"SET UP" (ĮDIEGTI)**>**"OFFLINE" (ATJUNGTAS)**

Tai yra labai trumpas, tik su "Nyon" susijęs registracijos procesas. Šiuo atveju "Offline" reiškia, kad važiavimo ir naudotojo duomenys išsaugomi tik dviračio kompiuteryje.

Sekite nurodymus arba pasirinkite vieną iš pasiūlytų atsakymo galimybių. Išjungus "Nyon", įvesti duomenys išlieka, tačiau nesinchronizuojami su internetiniu portalu ar išmaniojo telefono taikomąja programa. Papildomai atlikus visą registraciją, pašalinami iki tol surinkti duomenys, t. y. jūs taip pat nebūsite sinchronizuojami su internetiniu portalu ar išmaniojo telefono taikomaja programa.

#### – **"SET UP" (ĮDIEGTI)**>**"ONLINE" (PRIJUNGTAS)**> **"PHONE" (TELEFONAS)**

Tai yra visas registracijos procesas. "Nyon" įstatykite į laikiklį **4**, į savo išmanųjį telefoną įkelkite taikomają programą **"Bosch eBike Connect"** ir prisiregistruokite, naudodamiesi taikomąja programa. Prisijungus, važiavimo duomenys išsaugomi ir sinchronizuojami su išmaniojo telefono taikomąja programa ir internetiniu portalu.

#### – **"SET UP" (ĮDIEGTI)**>**"ONLINE" (PRIJUNGTAS)**>**"WI-FI"**

Tai yra visas registracijos procesas. Būkite "WLAN" tinklo priėmimo diapazone. Įstatykite "Nyon" į laikiklį **4**. Pasirinkus tinklą ir įvedus vardą su slaptažodžiu, "Nyon" įrenginys prisijungia prie jūsų pasirinkto "WLAN" tinklo ir jūs nukreipiami į internetinį portalą

**"www.eBike-Connect.com"**, kuriame galite atlikti registraciją. Prisijungus, važiavimo duomenys išsaugomi ir sinchronizuojami su internetiniu portalu. Ryšį su savo išmaniuoju telefonu po to galite sukurti iš savo "Nyon" (**"Settings" (Nuostatos)**>**"Connections" (Ryšiai)**>**"Connect Smartphone" (Prijungti išmanųjį telefoną)**).

# <span id="page-20-0"></span>Širdies ritmo diržo sujungimas su "Nyon"

Širdies ritmo diržas į tiekiamą komplektą neįeina.

Norėdami patikrinti savo širdies ritmą, galite pasinaudoti širdies ritmo diržu, kurį "Bluetooth®" ryšiu galite sujungti su "Nyon".

"Nyon" palaiko daugelį krūtinės diržų, kurie perduoda signalą per "Bluetooth Low Energy".

Norint gauti tikslius rezultatus fizinės būklės programoje, būtinas EKG tikslus verčių perdavimas (vadinamasis širdies ritmo variabilumas).

Todėl žemiau esančioje lentelėje patekti tik suderinami širdies ritmo diržai, kurie taip pat tiksliai matuoja EKG.

Krūtinės diržai, kurie duomenis perduoda per "ANT+", nepalaikomi.

Maudodamiesi meniu "Settings" (Nuostatos), esančiu "Connections" **(Ryšiai)**, širdies ritmo diržą su savo "Nyon" sujunkite su meniu punktu **"Heart Rate Monitor" (Širdies ritmo diržas)**. Pasirinkus meniu punktą, jūsų "Nyon" automatiškai ieško prietaiso. Kai "Nyon" suranda jūsų širdies ritmo diržą, jį pasirinkite ir sekite nurodymus.

 **Prašome taip pat sekti savo širdies ritmo diržo naudojimo instrukcijoje pateiktus nurodymus.**

Žemiau esančioje lentelėje pateikti suderinami širdies ritmo diržai.

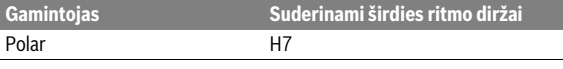

# <span id="page-21-0"></span>**Naudojimas**

 $\circledcirc$ 

# <span id="page-21-1"></span>**Dviračio kompiuterio rodmenys ir nustatymai**

**Nuoroda:** Visi kitame puslapyje pateikti sąsajos paveikslėliai ir tekstai atitinka programinės įrangos versiją aprobavimo metu. Kadangi "Nyon" programinė įranga per metus kelis kartus atnaujinama, gali būti, kad po naujinimo sąsajos paveikslėliai ir (arba) tekstai šiek tiek pakis.

# <span id="page-21-2"></span>**Veikimo režimas "Dashboard" (Reikmenų skydelis)**

Šis veikimo režimas jums rodo įvairius statistinius duomenis, prisijungimo būseną ir sinchronizacijos būseną.

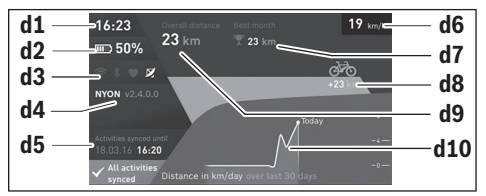

- **d1** Paros laikas
- **d2** "eBike" akumuliatoriaus įkrovos būklės rodmuo
- **d3** Prisijungimo būsena
- **d4** Informacija apie "Nyon" versiją
- d5 Informacija apie "Nyon" sinchronizaciją
- **d6** Greičio/apšvietimo būsenos rodmuo (esant įstatytam dviračio kompiuteriui)
- **d6** Dviračio kompiuterio akumuliatoriaus įkrovos būklės rodmuo (esant nuimtam dviračio kompiuteriui)
- **d7** Daugiausia nuvažiuota kilometrų per mėnesį
- **d8** Nuvažiuoti kilometrai palyginti su ankstesniu mėnesiu
- **d9** Bendras kilometrų skaičius
- **d10** Nuvažiuota kilometrų per dieną, vertinant 30 paskutinių dienų

Svirtelę **1** lenkdami dešinėn, portale arba jūsų programoje atlikti pakeitimai gali būti sinchronizuojami su "Nyon". Tuo tikslu pasirinkite mygtuką  $\Box$ . Sinchronizuojami:

- išsaugoti maršrutai ir vietovės
- pagal naudotojo poreikius sukurtas ekranas ir važiavimo režimas
- Naudotojo nustatymai

Sinchronizuojama per "WLAN" arba "Bluetooth®". Jei abu prisijungimo būdai deaktyvinami, gausite atitinkamą pranešimą apie triktį.

Lietuviškai – **24**

 $\sqrt{20}$ 

#### <span id="page-23-0"></span>Veikimo režimas "Ride" (Važiavimas)

Šis veikimo režimas perduoda jums esamuosius važiavimo duomenis.

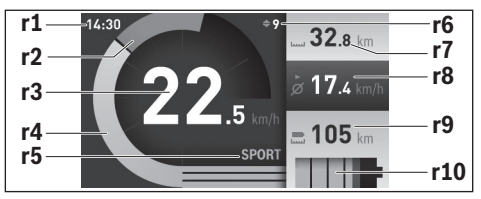

- **r1** Paros laikas
- **r2** Individuali mynimo galia
- **r3** Greitis
- **r4** Variklio galia
- **r5** Pavaros galios lygmens rodmuo
- **r6** Perjungimo rekomendacija/"eShift" rodmenys
- **r7** Dienos kilometrų skaitiklis
- **r8** Vidutinis greitis
- **r9** Likęs kelias
- **r10** "eBike" akumuliatoriaus įkrovos būklės rodmuo

Svirtelę **1** paspaudus dešinėn, galite pasirinkti iš šių parinkčių:

- **"Cust. Riding Modes"(Indiv. važiavimo režimas)** Ši parinktis yra išskirtinė parinktis, kurią galima suaktyvinti nusipirkus. Konfigūravimo duomenys nustatomi naudojantis išmaniojo telefono tai-komąja programa "Bosch eBike Connect" (žr. [Meniu punktas "Set](#page-49-1)[tings" \(Nuostatos\),](#page-49-1) psl. Lietuviška[i – 50\)](#page-49-1).
- **"Custom Screen" (Naudotojo ekranas)** Konfigūravimo duomenys nustatomi naudojantis išmaniojo telefono taikomaja programa **"Bosch eBike Connect"** (žr. [Meniu punktas "Set](#page-49-1)[tings" \(Nuostatos\),](#page-49-1) psl. Lietuviškai [– 50](#page-49-1)). Konfigūravimo duomenis taip pat galima nustatyti internetiniame portale.
- **"Reset Trip" (Skaitiklio nulinimas)** Naudodamiesi šia parinktimi, dienos kilometrus, sudegintas kalorijas ir visas vidutines vertes gali atstatyti į **"0"**.

#### <span id="page-25-0"></span>**Veikimo režimas "Map & Navigation" (Žemėlapiai ir navigacija)**

- **Nenukreipkite dėmesio į dviračio kompiuterio rodmenis.** Jei į eismą nesutelkiate viso dėmesio, rizikuojate patekti į avariją. Jei dviračio kompiuteryje norite ne tik pakeisti pavaros galios lygmenį, bet ir įvesti atitinkamus duomenis, sustokite ir juos įveskite.
- **Važiuodami neplanuokite maršrutų.Sustokite ir naują tikslą įveskite tik tada, kai stovite.** Jei į eismą nesutelkiate viso dėmesio, rizikuojate patekti į avariją.
- **Nutraukite maršrutą, jei navigacija jums siūlo kelią, kuris, atsižvelgiant į jūsų vairavimo įgūdžius, yra rizikingas ir pavojingas.** Paprašykite, kad navigacijos sistema parodytų alternatyvų maršrutą.
- **Neignoruokite kelio ženklų net ir tada, jei navigacija jums rodo tam tikrą kelią.** Navigacijos sistema negali įvertinti statybviečių ir apylankų.
- **Nesinaudokite navigacija saugumo atžvilgiu kritinėse arba nesaugiose situacijose (esant uždarytiems keliams, apylankoms ir t. t.).**  Naudokitės papildomais žemėlapiais ir ryšio priemonėmis.

Pasirinkę šį veikimo režimą, iš interneto galite parsisiųsti žemėlapius, kurie yra patalpinti "Open Street Map" (atviras kelių žemėlapis, OSM). Pagal šiuos žemėlapius galite važiuoti.

Gyvenamosios vietos žemėlapius pirkėjui instaliuoja dviračių prekybos atstovas. Jei reikia, naudojantis išmaniojo telefono taikomąja programa **"Bosch eBike Connect"** galima parsisiųsti ir į savo dviračio kompiuterį įkelti papildomus žemėlapius.

Jei turite aktyvų "WLAN" ryšį, naudojantis "Settings" (Nuostatos) > **"Map & Navigation" (Žemėlapiai ir navigacija)** > **"Map Manager" (Žemėlapių tvarkytuvė)**, į "Nyon" tiesiogiai galima įkelti bet kokius žemėlapius.

Kai jjungiate "Nyon", kad galėtų priimti GPS signalus, "Nyon" pradeda ieškoti palydovo. Kai surandama pakankamai palydovų, jums, esant veikimo režimui **"Map & Navigation" (Žemėlapiai ir navigacija)**, žemėlapyje parodoma esamoji buvimo vieta. Esant nepalankioms oro sąlygoms ar nepalankiai buvimo vietai, palydovo paieška gali trukti kiek ilgiau. Jei po ilgesnio laiko nerandamas joks palydovas, "Nyon" jiunkite iš naujo.

Svirtelę **1** paspaudus dešinėn, galite pasirinkti iš šių parinkčių:

– **"Navigate" (Navigacija)**

Meniu punkte **"Enter Destination" (Tikslo įvedimas)** galite įvesti tikslo adresą. Tuo tikslu svirtele iš sąrašo parinkite raides ir savo parinktį patvirtinkite paspausdami svirtelę. Įvedus tikslą, Jums pasiūlomi trys skirtingi maršrutai ("Short/MTB" (Trumpas/MTB),

"**Scenic" (Vaizdingas)** ir **"Fast" (Greitas)**) su aukščių profiliais. Maršrutas **"Short" (Trumpas)** rodo trumpiausią kelią nuo jūsų buvimo vietos iki pasirinkto tikslo (skirta **tik** "eBike" dviračiams iki 45 km/h). Maršrutas **"MTB"**, jei tik yra galimybė, veda dviratininką keliais, kurie yra be kelio dangos, ir siūlo optimalų maršrutą kalnų dviračiui (**neskirta**  $E$ eBike" iki 45 km/h).

Maršrutas "Scenic" (Vaizdingas) nuo jūsų buvimo vietos iki pasirinkto tikslo rodo jums kelią su gražiausiu kraštovaizdžiu ir vengia vesti pagrindiniais susisiekimo keliais.

Maršrutas **"Fast" (Greitas)** nuo jūsų buvimo vietos iki pasirinkto tikslo rodo greičiausią kelią, vengiant statesnių vietų.

Jei atstumas trumpas, gali būti, kad maršrutai **"Short/MTB" (Trumpas/ MTB)**, **"Scenic" (Vaizdingas)** ir **"Fast" (Greitas)** bus identiški.

Kai pasirenkate pageidaujamą maršrutą, įsijungia navigacija. Maršruto planą sudaryti galima naudojantis taikomąja programa

**"Bosch eBike Connect"** bei internetiniame portale.

 Taip pat galite pasirinkti, kad jus parvestų namo, pasirinkti vieną iš paskutinių tikslų, išsaugotų vietų ar maršrutų.

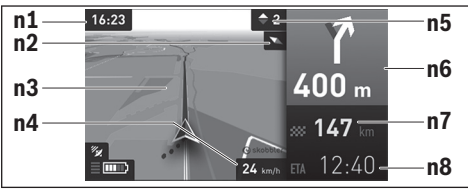

- **n1** Paros laikas
- **n2** Kompaso rodyklė
- **n3** Žemėlapis
- **n4** Greitis
- **n5** Perjungimo rekomendacija
- **n6** Posūkio nuoroda ir atstumas iki išsišakojimo
- **n7** Atstumas iki tikslo vietos
- **n8** Numatomas atvykimo laikas į tikslo vietą

#### – **"Battery Range" (Akumuliatoriaus ridos atsarga)**

Naudojantis šia parinktimi žemėlapyje apskritimo forma galima pažiūrėti akumuliatoriaus ridos atsargą.

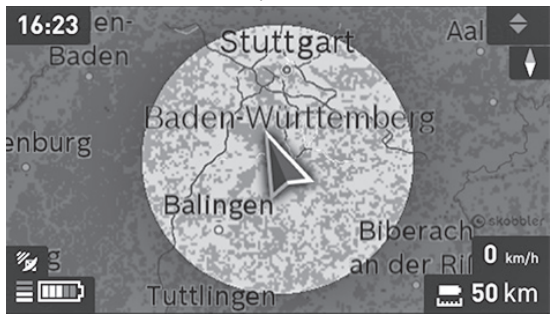

Paprastają akumuliatoriaus likutinę ridos atsargą galimą padidinti naudojant funkciją **"Topo operating range" (Topografinė ridos atsarga)**. Pasirinkus "Topo operating range" (Topografinė ridos atsarga), akumuliatoriaus likutinė ridos atsarga apskaičiuojama ir parodoma įvertinant topografines sąlygas. Apskaičiuota topografinė ridos atsarga yra maks. 100 km.

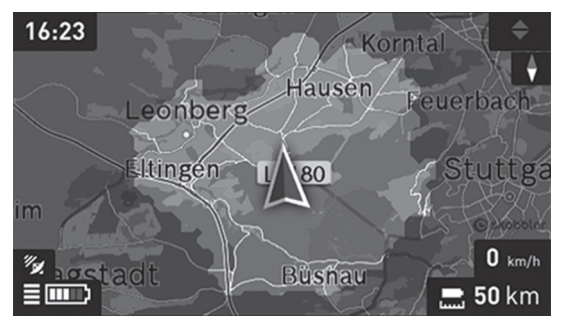

#### – **"Zoom Out/Zoom In" (Mažinti/Didinti)** Šia parinktimi galite keisti mastelį. Žemėlapio iškarpos mastelio nustatymą galima keisti ir (pakartotiniu) valdymo svirtelės paspaudimu.

Navigacijos metu informacija apie kelią (pvz., už 50 m išsukti į kairę) pateikiama perdengiant kitų veikimo režimų langus.

Spustelėjus svirtelę dešinėje, jūsų maršrutas bus rodomas taip pat su aukščio profiliu. Norint atpažinti teritoriją, žemėlapį taip pat galima paslinkti, naudojant mastelio keitimo funkciją.

Jei vedami navigacijos nutraukiate važiavimą ir po to iškviečiate **"Map & Navigation" (Žemėlapiai ir navigacija)**, bus parodytas klausimas, ar norite tęsti navigaciją ar ne. Jei norite tęsti navigaciją, tai navigacijos sistema ves jus į paskiausiai pasirinktą tikslą.

Jei iš internetinio portalo parsisiuntėte GPX maršrutus, tai per *Bluetooth*® arba "WLAN" ryšį jie bus perkelti į jūsų "Nyon". Šiuos maršrutus, kai reikia, galite įjungti. Jei esate netoli maršruto, galite pasirinkti, kad jus nuvestų į pradžios vietą arba iškart pradėti maršruto navigaciją.

Viename maršrute galite įvesti iki aštuonių tarpinių tikslų.

Naudojant tarpinius tikslus, kai pasiekiamas tarpinis tikslas, apie tai informuojama pranešimu.

```
 Lietuviškai – 30
```
Pasirinkus "Points of Interest" (Lankytinos vietos), jums taip pat bus parodyta artimiausia "Bosch eBike experts". Pasirinkus prekybos atstovą, iki jo apskaičiuojamas maršrutas ir siūloma jį pasirinkti.

"Nyon" nėra skirtas navigacijai be dviračio (keliautojams pėsčiomis ir automobilių vairuotojams).

Kai temperatūra yra žemiau 0 ° C, aukščio matavimai bus su didesnėmis nuokrypomis.

# <span id="page-30-0"></span>Veikimo režimas "Fitness" (Fizinė būklė)

Naudodamiesi šiuo veikimo režimu, galite peržiūrėti įvairią su fizine parengtimi susijusią informaciją.

Remiantis registravimosi metu nustatytu jūsų aktyvumo lygiu, jums rodomas jūsų aktyvumo pagal ištvermingumą efektas (treniravimosi efektas).

Treniravimosi efektas apskaičiuojamas iš mynimo našumo ir važiavimo "eBike" dviračiu trukmės. Apskaičiuojant įvertinamas vairuotojo (-os) amžius, kūno dydis, svoris ir aktyvumo lygmuo.

Tokiu būdu gali būti įspėta apie galimą per didelį krūvį dviratininkui priklausomai nuo jo fizinės būklės. Pvz., netreniruotam "eBike" dviratininkui apie galimą per didelį krūvį gali būti pranešta jau po 30 minučių, tuo tarpu treniruotam dviratininkui, esant tai pačiai apkrovai, apie tai gali būti visai nepranešta arba, esant labai didelei apkrovai, apie tai bus pranešta galbūt tik po 2 valandų.

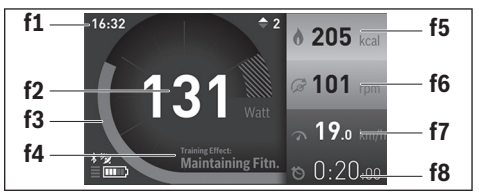

**f1** Paros laikas

**f2** Esamoji galia/širdies dažnis\*

**f3** Esamojo treniravimosi efekto vaizdavimas

**f4** Treniravimosi efektas

**f5** Sunaudotos kilokalorijos

- **f6** Esamasis mynimo dažnis
- **f7** Esamasis greitis
- **f8** Trukmė

**\* Jei širdies dažniui matuoti naudojamas krūtinės diržas (neįeina į tiekiamą komplektą), vietoj galios rodomas esamasis širdies dažnis.**

#### Lietuviškai – **32**

Svirtelę **1** paspaudus dešinėn, galite pasirinkti iš šių parinkčių:

– **"Custom Screen" (Naudotojo ekranas)** Konfigūravimo duomenys nustatomi naudojantis išmaniojo telefono taikomąja programa "Bosch eBike Connect" arba internetiniame portale.

#### – **"Reset Trip" (Skaitiklio nulinimas)** Naudodamiesi šia parinktimi, dienos kilometrus, sudegintas kalorijas ir visas vidutines vertes gali atstatyti į "0".

#### <span id="page-32-0"></span>**Veikimo režimas "Settings" (Nuostatos)**  $\bullet$

Naudodamiesi šiuo veikimo režimu, galite atlikti pagrindinius savo dviračio kompiuterio nustatymus.

**Nuoroda:** Kai kuriuos pagrindinius nustatymus galima keisti tik tada, kai "Nyon" įstatytas į laikiklį **4**.

Norėdami patekti į meniu **"Settings" (Nuostatos)**, valdymo svirtelę **1** pagrindiniame meniu lenkite žemyn, kol bus parodyta **"Settings" (Nuostatos)**.

**Patarimas:** Jei valdymo svirtelę žemyn spausite ilgai, taip pat pateksite į meniu **"Settings" (Nuostatos)**.

Galite atlikti šiuos nustatymus:

- **− "Connections" (Ryšiai):** Galite sukonfigūruoti "Bluetooth<sup>®"</sup> nustatymus, naują išmaniojo telefono ryšį, "WLAN" ryšį arba širdies ritmo diržą. Jei suaktyvinate "WLAN", "Nyon" ieško esamų tinklų. Pateikiamas rastų tinklų sąrašas. Valdymo svirtele **1** pasirinkite pageidaujamą tinklą ir įveskite slaptažodį.
- **"Map & Navigation" (Žemėlapiai ir navigacija):** čia punkte **"Map**  Style" (Žemėlapio vaizdas) funkcijai "Map Mode" (Žemėlapio režimas) ar "Navigation" (Navigacija) galite pasirinkti atitinkamą vaizdavimo būdą (2D arba 3D) ir įjungti automatinį žemėlapio vaizdavimo priderinimą priklausomai nuo aplinkos apšvietimo. Pasirinke **"Map Manager" (Žemėlapių tvarkytuvė)**, galite tvarkyti jūsų "Nyon" kompiuteryje įdiegtus žemėlapius, pyz., norėdami atlaisvinti atminties vietos, galite pašalinti nebereikalingus žemėlapius. Pasirinke **.. Auto Day/Night" (Automatinis diena/naktis)**, galite nustatyti automatinį žemėlapio vaizdavimo perjungimą priklausomai nuo aplinkos apšvietimo.

#### Lietuviškai – **34**

- **"My Profile" (Mano profilis):** čia parodomas aktyvus naudotojas.
- **"My eBike" (Mano eBike):** kai "Nyon" yra įstatytas, ± 5 %-ais galite pakeisti gamintojo iš anksto nustatytą rato apskritimo vertę. Pasirinkę "Shift Recommendation" (Rekomenduojamas jungimas), galite įjungti arba išjungti perjungimo rekomendacijų rodymą.

Jei jūsų "eBike" yra su **"eShift"**, čia taip pat galite konfigūruoti "eShift" sistemą.

Sistemos informacinis puslapis pateiks jums apžvalgą apie esamus "eBike" komponentus. Rodomas atitinkamo komponento serijos numeris, aparatinės įrangos versija, programinės įrangos versija ir kiti su komponentu susiję parametrai.

Esamoji įdėto "eBike" akumuliatoriaus įkrovos būklė rodoma meniu punkte "Battery status" (Baterijos būsena).

Pasirinkę "Reset range" (Ridos atsargos atstata), savo pavaros bloko apskaičiuotą ridos atsargą galite atkurti į standartinę vertę.

– **"My Nyon" (Mano Nyon):** čia galite ieškoti naujinimų, konfigūruoti "Home" mygtuką, nustatyti, kad skaitikliai, pyz., dienos kilometrų, sunaudotų kalorijų ir vidutinės vertės, kiekvieną naktį būtų atstatomi į "0", arba atkurti "Nyon" gamyklinius nustatymus.

Pasirinke **"Automatic brightness" (Automatinis šviesis)**, galite pasirinkti automatinį ekrano skaisčio priderinimą.

Norėdami kompensuoti pakitimus dėl oro sąlygų, **"Altitude correction" (Altitudės korektūra)** parodytą vertę galite priderinti prie faktinio aukščio.

- **"Region & Language" (Regionas & kalba):** galite nustatyti, kad greitis ir atstumas būtų rodomi kilometrais ar mylėmis, laikas 12 ar 24 valandų formatu, pasirinkti laiko zoną ir nustatyti kalbą, kuriai teikiate pirmenybę. Esamasis paros laikas automatiškai perimamas iš GPS signalo.
- Meniu punkte "Help" (Pagalba) rasite FAQ (dažniausiai užduodamus klausimus), kontaktus, teisines nuostatas bei informaciją apie sistemą ir licencija.

#### <span id="page-34-0"></span>**Būsenos rodmenys**

Be šiuo metu jiungto veikimo režimo vaizdavimo papildomai jums yra rodomi būsenos rodmenys.

Priklausomai nuo vaizduojamo veikimo režimo, ne visada rodomi visi būsenos rodmenys. Rodmenys, kurie jau yra rodomi pagrindiniame lange, dar kartą neberodomi. Rodmenų padėtys gali skirtis. Jei dviračio kompiuteris išimamas iš laikiklio, tai vietoj dviračio apšvietimo rodmens rodoma dviračio kompiuterio "Nyon" akumuliatoriaus įkrovos būklė.

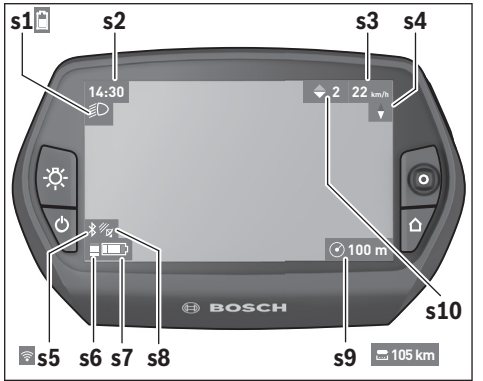

- s1 Dviračio apšvietimo rodmuo/"Nyon" akumuliatoriaus įkrovos būklės rodmuo
- **s2** Paros laiko rodmuo
- **s3** Greičio rodmuo
- **s4** Šiaurės krypties rodmuo
- s5 "Bluetooth<sup>®"</sup>/"WiFi" ryšio rodmuo
- **s6** Pavaros galios lygmens rodmuo
- s7 eBike" akumuliatoriaus įkrovos būklės rodmuo
- **s8** GPS signalo rodmuo
- **s9** Mastelio srities/likusio kelio rodmuo
- **s10** Perjungimo rekomendacija

#### <span id="page-35-2"></span><span id="page-35-0"></span>**Energijos tiekimas į dviračio kompiuterį**

Jei dviračio kompiuteris yra laikiklyje 4, j "eBike" yra įdėtas pakankamai ikrautas "eBike" akumuliatorius ir ijungta "eBike" sistema, tai į "Nyon" akumuliatorių energija tiekiama iš "eBike" akumuliatoriaus.

Jei dviračio kompiuteris išimamas iš laikiklio 4, energija tiekiama iš "Nyon" akumuliatoriaus. Kai "Nyon" akumuliatorius beveik išsikrauna, ekrane parodomas įspėjamasis pranešimas.

Norėdami "Nyon" akumuliatorių įkrauti, dviračio kompiuteri vėl įstatykite į laikiklį **4**. Atkreipkite dėmesį į tai, kad jei "eBike" akumuliatoriaus neįkraunate tiesiogiai, "eBike" sistema, nepaspaudus jokio mygtuko, po 10 minučių automatiškai išsijungia. Tokiu atveju nebekraunamas ir "Nyon" akumuliatorius.

Dviračio kompiuterį galite įkrauti ir naudodamiesi USB jungtimi. Tuo tikslu atidenkite apsauginį gaubtelį **9**. Dviračio kompiuterio USB įvorę **8** "Micro-USB" kabeliu sujunkite su standartiniu USB krovikliu (į standartinį tiekiamą komplektą neįeina) arba kompiuterio USB jungtimi (5 V įkrovimo įtampa; maks. 500 mA įkrovimo srovė).

**Nuoroda:** Jei "Nyon" įkrovimo metu išjungiamas, tai "Nyon" vėl įjungti bus galima tik tada, kai bus atjungtas USB kabelis (galioja tik 1 270 020 907). Jei dviračio kompiuteris išimamas iš laikiklio **4**, visos funkcijų vertės išsaugomos ir toliau gali būti rodomos.

Pakartotinai neikrovus "Nyon" akumuliatoriaus, data ir paros laikas maks. 6 mėnesius išsaugomi. Vėl įjungus ir GPS sėkmingai nustačius buvimo vietą, data ir laikas nustatomi iš naujo.

**Nuoroda:** Norint užtikrinti maksimalią "Nyon" akumuliatoriaus eksploatavimo trukmę, nenaudojamą "Nyon" akumuliatorių kas šešis mėnesius reikia įkrauti.

## <span id="page-35-1"></span>**"Nyon" atstata**

Jei "Nyon" netikėtai taptų nevaldomas, tai **kartu** paspaudus mygtukus **1**, **2**, **5** ir **6** galima atlikti jo atkūrimą. Atkūrimą atlikite tik tada, kai būtina, nes jį atlikus dingsta įvairiausi nustatymai.

#### <span id="page-36-0"></span>**Akumuliatoriaus įkrovos būklės rodmuo**

Akumuliatoriaus įkrovos būklės rodmuo **r10 (s7)** rodo "eBike" akumuliatoriaus įkrovos būklę. "Nyon" akumuliatoriaus įkrovos būklę rodo rodmuo **s1**. eBike" akumuliatoriaus įkrovos būkle rodo "eBike" akumuliatoriaus šviesos diodai.

Rodmenyje **r10** kiekvienas didelis brūkšnelis akumuliatoriaus simbolyje atitinka apie 20 % įkrovos:

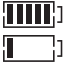

"eBike" akumuliatorius yra visiški įkrautas.

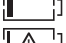

- "eBike" akumuliatorių reikia įkrauti.
- **!**

Įkrova, skirta pavaros galiai sukurti, yra išeikvota, todėl pavaros galios veikimas švelniai išjungiama. Likusi įkrova naudojama dviračio apšvietimui ir dviračio kompiuteriui. "eBike" akumuliatoriaus įkrovos pakaks dar maždaug 2 valandoms dviračio apšvietimui. Į kitus elektros energiją naudojančius itaisus (pvz., automatinę pavarų dėžę, išorinių prietaisų įkrovimą per USB jungtį) čia neatsižvelgiama.

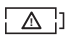

"Nyon" dar niekada nebuvo įstatytas į laikiklį **4** arba buvo atkurti "Nyon" gamykliniai nustatymai.

Jei dviračio kompiuteris išimamas iš laikiklio **4**, tai paskiausiai parodyta akumuliatoriaus įkrovos būklė išsaugoma.

Lietuviškai – **38**

#### <span id="page-37-0"></span>**Pavaros galios lygmens nustatymas**

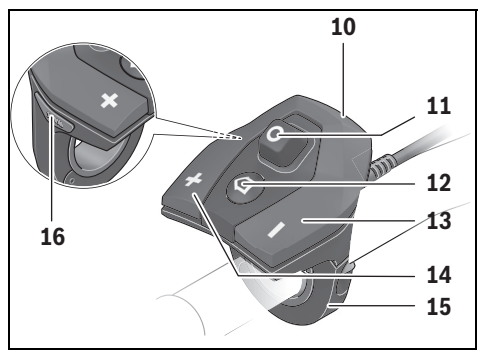

Valdymo bloke 10 galite nustatyti, kokia galia "eBike" pavara jums turi padėti minant. Pavaros galios lygmenį bet kada, net ir važiuojant, galima keisti.

**Nuoroda:** Kai kuriuose modeliuose gali būti, kad pavaros galios lygmuo yra nustatytas iš anksto ir jo keisti negalima. Taip pat gali būti, kad bus mažiau pavaros galios lygmenų, nei čia nurodyta.

Jei gamintojas "eBike" konfigūravo su **"eMTB Mode"**, pavaros galios lygmuo **"SPORT"** pakeičiamas **"eMTB"**. Esant **"eMTB Mode"**, pavaros galios koeficientas ir sukimo momentas dinamiškai pritaikomi priklausomai nuo paminų mynimo jėgos. "eMTB Mode" galimas tik ..Performance Line CX" pavaroms.

Maksimalus galimas pavaros galios lygmenų kiekis:

- **"OFF"**: variklis išjungtas, "eBike" kaip įprastas dviratis toliau gali judėti tik minant. Pagalba stumiant šiame pavaros galios lygmenyje negali būti suaktyvinta.
- **"ECO"**: veiksminga pavaros galia, esant maksimaliam efektyvumui, skirta maksimaliai ridos atsargai
- **"TOUR"**: tolygi pavaros galia, skirta maršrutui su didele ridos atsarga

#### – **"SPORT"**/**"eMTB":**

**"SPORT"**: didelė pavaros galia, skirta sportiniam važiavimui kalnuotomis vietovėmis bei dalyvaujant miesto eisme

**"eMTB"**: optimali pavaros galia bet kurioje vietovėje, sportiška važiavimo pradžia, geresnė dinamika, maksimalus našumas.

– **"TURBO"**: maksimali pavaros galia dideliam mynimo dažniui, skirta sportiniam važiavimui

Norėdami pavaros galios lygmenį **padidinti**, pakartotinai spauskite valdymo bloko mygtuką **"+" 14**, kol rodmenyje **r5** atsiras pageidaujamas pavaros galios lygmuo, o norėdami sumažinti - mygtuką "-"13. Iškviesta variklio galia rodoma rodmenyje **r4**. Maksimali variklio galia priklauso nuo pasirinkto pavaros galios lygmens.

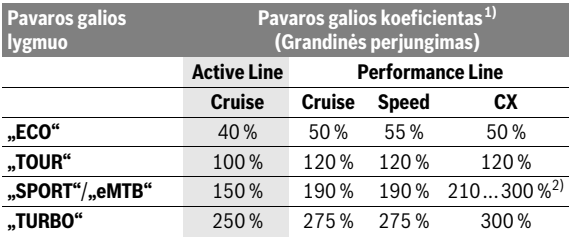

1) Pavaros galios koeficientas tam tikruose modeliuose gali skirtis.

2) Maksimali vertė

Jei dviračio kompiuteris išimamas iš laikiklio **4**, paskiausiai parodytas pavaros galios lygmuo išsaugomas, o variklio galios rodmuo **r4** lieka tuščias.

#### <span id="page-39-0"></span>**Pagalbos stumiant įjungimas/išjungimas**

Pagalba stumiant/pradedant važiuoti gali palengvinti jums "eBike" dviračio stūmimą. Pasirinkus šią funkciją, greitis priklauso nuo nustatytos pavaros ir gali būti maks. 6 km/h. Kuo žemesnė pasirinkta pavara, tuo mažesnis ir šios funkcijos greitis (veikiant maksimalia galia).

 **Funkciją "Pagalba stumiant" leidžiama naudoti tik stumiant "eBike".** Jei naudojant funkciją "Pagalba stumiant" "eBike" ratai neliečia pagrindo, iškyla sužalojimo pavojus.

Norėdami **suaktyvinti** pagalbą stumiant, trumpai paspauskite savo dviračio kompiuterio mygtuką **"WALK"**. Suaktyvinę, per 3 s paspauskite mygtuka ..<sup>.</sup> ir laikykite jį paspaustą. "eBike" pavara įjungiama.

Pagalba stumiant **išjungiama**, kai tik įvykdoma viena iš šių sąlygų:

- atleidžiate mygtuką **"+" 14**,
- užblokuojami "eBike" ratai (pvz., stabdant arba atsitrenkus į kliūtį),
- greitis viršija 6 km/h.

Atleidus mygtuką "<sup>+</sup>", pagalba stumiant dar 3 s išlieka parengties būsenos. Jei per šį laiką vėl paspausite mygtuką "+", pagalba stumiant bus iš naujo suaktyvinama.

**Nuoroda:** Kai kuriose sistemose pagalbą stumiant galima tiesiogiai įjungti paspaudus mygtuką "WALK".

**Nuoroda:** Esant nustatytam pavaros galios lygmeniui "OFF", pagalba stumiant negali būti suaktyvinta.

#### <span id="page-39-1"></span>**Dviračio apšvietimo įjungimas ir išjungimas**

Modelyje, kuriame energiją važiavimo šviesai tiekia "eBike"sistema, valdymo kompiuterio mygtuku **6** vienu metu galima įjungti ir išjungti priekinį ir užpakalinį žibintus.

Esant įjungtai šviesai, rodomas apšvietimo simbolis **s1**.

Dviračio apšvietimo įjungimas ir išjungimas ekrano fono apšvietimui įtakos nedaro.

# <span id="page-40-0"></span>**"eShift" (pasirinktinai)**

"eShift" – tai elektroninių perjungimo sistemų prijungimas prie "eBike" sistemos. Gamintojas "eShift" komponentų elektros jungtis yra sujungęs su pavaros bloku. Elektroninių perjungimo sistemų valdymas aprašytas atskiroje naudojimo instrukcijoje.

# <span id="page-41-0"></span>**Išmaniojo telefono taikomosios programos rodmenys ir nustatymai "Bosch eBike Connect"**

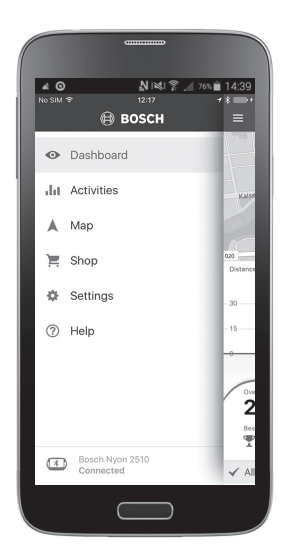

Išmanusis telefonas į tiekiamą komplektą neįeina. Norint registruotis išmaniuoju telefonu, reikia internetinio ryšio, dėl kurio, priklausomai nuo sutarties sąlygų, telefono paslaugų teikėjas gali pateikti sąskaitą. Internetinio ryšio taip pat reikia ir duomenų tarp išmaniojo telefono ir internetinio portalo sinchronizacijai.

**Nuoroda:** Visi kitame puslapyje pateikti sąsajos paveikslėliai ir tekstai atitinka programinės įrangos versiją aprobavimo metu. Kadangi "Nyon" programinė įranga per metus kelis kartus atnaujinama, gali būti, kad po naujinimo sąsajos paveikslėliai ir (arba) tekstai šiek tiek pakis.

#### <span id="page-42-0"></span>Taikomosios programos suaktyvinimas "Bosch eBike Connect"

Norint naudotis visomis "Nyon" funkcijomis, reikia išmaniojo telefono su taikomąja programa "Bosch eBike Connect".

Norėdami suaktyvinti, atlikite šiuos veiksmus:

- Savo išmaniajame telefone atidarykite "Google Play" ("Android") arba "App Store" ("iOS").
- Ieškokite **"Bosch eBike Connect"**.
- Instaliuokite taikomąją programą **"Bosch eBike Connect"** ir ją atidarykite.
- Užsiregistruokite, kaip aprašyta kitoje pastraipoje.

Jei internetiniame portale jau esate užsiregistravęs, tai su savo prisijungimo duomenimis galite prisijungti tiesiogiai. Taikomoji programa

**"Bosch eBike Connect"** ieško "Nyon" dviračio kompiuterio. Jei reikia, savo "Nyon" įstatykite į laikiklį ir, norėdami sukurti "Bluetooth®" ryšį, sekite nurodymus.

#### <span id="page-43-0"></span>Registracija, naudojantis išmaniuoju telefonu ir "Bluetooth<sup>®"</sup> ryšiu

- Paleiskite taikomąją programą **"Bosch eBike Connect"**.
- Pasirinkite **"REGISTER" (REGISTRUOTI)**.
- Perskaitykite bendrąsias veiklos sąlygas ir privatumo politikos nuostatas.
- Norėdami sukurti "Bluetooth®" ryšį, įjungimo-išjungimo mygtuku **5** įjunkite dviračio kompiuterį.
- Savo išmaniajame telefone pasirinkite **"SEARCH" (IEŠKOTI)**. Taikomoji programa bando rasti jūsų dviračio kompiuterį ir po sėkmingos paieškos jį parodo. Jei jūsų dviračio kompiuterio rasti nepavyko, įsitikinkite, kad jūsų dviračio kompiutervie yra suaktyvintas "Bluetooth®". Šį nustatymą galite peržiūrėti, pasirinkę **"Settings" (Nuostatos)** >

**"Connections" (Ryšiai)** > **"Bluetooth = ON" (Bluetooth= Į.J)**.

- Atlikite "Bluetooth®" ryšio sukūrimo veiksmus, t. y. patikrinkite ir patvirtinkite savo dviračio kompiuteryje parodytus kodus.
- Po sėkmingo prijungimo, paspauskite **"NEXT" (TĘSTI)** ir pradėkite savo asmeninių duomenų surinkimą.
- Sekite nurodymus ir užbaikite registraciją. Atitinkamai pagal jūsų atsakymus apie jūsų fizinę būklę, jūs priskiriami tam tikrai fizinės parengties klasei, kurios reikia veikimo režimui "Fitness" (Fizinė būklė).

Kai yra suaktyvinta taikomoji programa "Bosch eBike Connect" ir su jūsų dviračio kompiuteriu sukurtas "Bluetooth®" ryšys, duomenys tarp dviračio kompiuterio ir išmaniojo telefono sinchronizuojasi automatiškai.

#### <span id="page-44-0"></span>**Pagrindinis meniu "Bosch eBike Connect"**

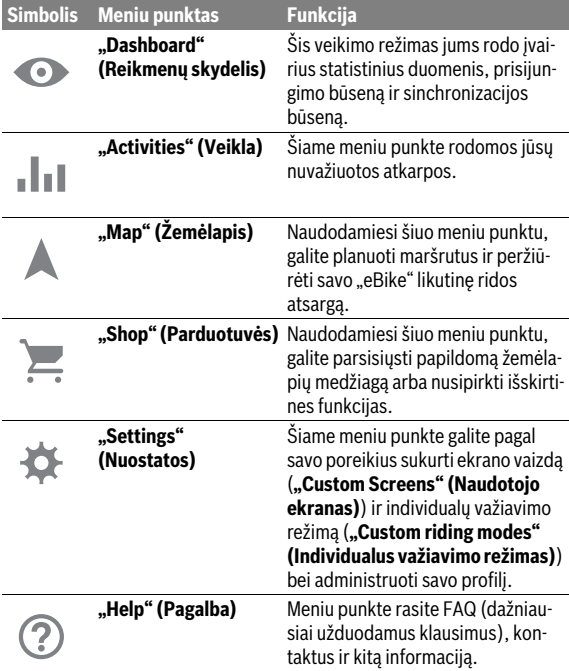

```
 Lietuviškai – 46
```
#### <span id="page-45-0"></span>Meniu punktas "Dashboard" (Reikmenų skydelis)

Pasirinkus šį meniu punktą, žemėlapyje jums rodoma vieta, kurioje šiuo metu yra dviratis, sinchronizacijos būsena ir per paskutines 30 dienų nuvažiuoti kilometrai.

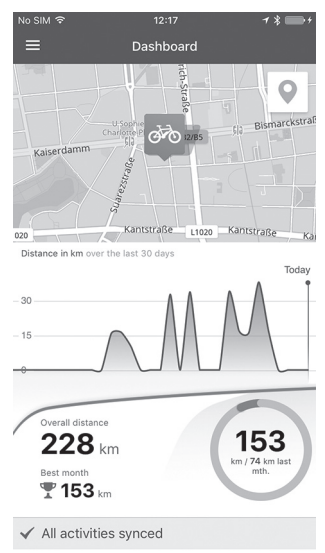

#### <span id="page-46-0"></span>**Meniu punktas "Activities" (Veikla)**

Šiame meniu punkte jūsų važiavimai gali būti rodomi trimis būdais.

- **"Rides" (Važiavimai):** čia rodomas kiekvienas atskiras važiavimas (nuo dviračio kompiuterio įjungimo iki važiavimo pabaigos). **"Ride" (Važiavimas)** baigiamas:
	- kai išiungiamas "Nyon".
	- kai "Nyon" išimamas iš laikiklio.
	- kai atliekama rankinė arba automatinė atstata.
- **"Days" (Dienos):** čia pateikti visi važiavimai, kurie buvo pradėti per vieną dieną.
- **"Trips" (Išvykos):** čia pateikti visi važiavimai, nuo pirmojo važiavimo iki rankinės ar automatinės skaitliuko atstatos.

Kai pasirenkate važiavimą, žemėlapyje šalia atkarpos ilgio jums rodoma važiavimo trukmė ir nuvažiuoto maršruto vidutinis greitis. Papildomai rodomas jūsų važiavimo "eBike" dviračių aukščio profilis.

Nesinchronizuoti veiksmai rodomi šiuo simboliu  $\triangle$  .

Po sinchronizacijos taip pat rodomi ir nebaigti veiksmai.

# <span id="page-47-0"></span>**Meniu punktas "Map" (Žemėlapis)**

Jei pasirinkote meniu punktą, tai, naudojantis jūsų išmaniojo telefono GPS funkcija, bus parodyta jūsų dabartinė buvimo vieta. Spustelėję dešinėje kampe esantį kelio rodymo simbolį, galite ijungti maršruto planavimą.

- Meniu punkte **"Enter destination address" (Įvesti tikslo adresą)** galite įvesti tikslo adresą. Įvedus tikslą, Jums pasiūlomi trys skirtingi maršrutai (**"Short/MTB" (Trumpas/MTB)**, **"Scenic" (Vaizdingas)** ir **"Fast" (Greitas)**) su aukščių profiliais.
- Maršrutas **"Short" (Trumpas)** rodo trumpiausią kelią nuo jūsų buvimo vietos iki pasirinkto tikslo (skirta **tik** "eBike" dviračiams iki 45 km/h).
- Maršrutas **"MTB"**, jei tik yra galimybė, veda dviratininką keliais, kurie yra be kelio dangos, ir siūlo optimalų maršrutą kalnų dviračiui (**neskirta** "eBike" iki 45 km/h).
- Maršrutas **"Scenic" (Vaizdingas)** nuo jūsų buvimo vietos iki pasirinkto tikslo rodo jums kelią su gražiausiu kraštovaizdžiu ir vengia vesti pagrindiniais susisiekimo keliais.
- Maršrutas **"Fast" (Greitas)** nuo jūsų buvimo vietos iki pasirinkto tikslo rodo greičiausią kelią, vengiant statesnių vietų. Jei atstumas trumpas, gali būti, kad maršrutai "Short/MTB" (Trumpas/MTB), "Scenic" (Vaizdingas) ir "Fast" (Greitas) bus identiški.
- Po to, kai pasirenkate maršrutą, jį į savo "Nyon" galite perkelti paspaudę dešinėje viršuje esantį mygtuką. Ten galite įjungti navigaciją arba iš pradžių tik išsaugoti.

Šalia maršruto planavimo rasite prieš tai išsaugotus tikslus ir maršrutus. Remiantis dabartine jūsų buvimo vieta, galite nustatyti, kad navigacija jus parvestų namo arba į darbą.

#### <span id="page-48-0"></span>**Meniu punktas "Shop" (Parduotuvės)**

Naudodamiesi meniu punktu "Shop" (Parduotuvės), savo "Nyon" funkcijas galite praplėsti išskirtinėmis funkcijomis.

- **"Custom riding modes" (Individualus važiavimo režimas):** su šiuo papildymu galima konfigūruoti įvairius važiavimo režimus. Tai reiškia, kad kiekvienam iš keturių važiavimo režimų, priklausomai nuo greičio, trijuose taškuose galima nustatyti variklio galios lygmenį.
- **"Topo operating range" (Topografinė ridos atsarga):** naudojantis šia papildoma funkcija, įvertinus geografines sąlygas, gali būti išsamiai parodyta akumuliatoriaus likutinė ridos atsarga.

#### <span id="page-49-1"></span><span id="page-49-0"></span>**Meniu punktas "Settings" (Nuostatos)**

Naudodamiesi meniu punktu **"Settings" (Nuostatos)**, galite atlikti įvairius savo asmeninio profilio, "eBike" ir "Nyon" nustatymus ir pakeitimus.

- Rodomas galimas ryšys su "Nyon". Jei ryšio nėra, tai naudodamiesi "Bluetooth®" galite prisijungti prie jau naudoto "Nyon".
- <sup>–</sup> Pasirinkę "**Delete Nyon" (Šalinti Nyon)**, galite nutraukti ryšį su "Nyon" ir tada prisijungti prie kito "Nyon".
- "My eBike" (Mano eBike): čia rodomi "eBike", kurie buvo sujungti su "Nyon". Jei "Nyon" buvo uždėtas jau ant dviejų "eBike", tai čia jie bus rodomi ir juos bus galima pasirinkti. Priešingu atveju pasirinkti negalima ir bus rodomas tik vienas "eBike". Kiekvienam "eBike" galima priderinti vardą, pagal naudotojo poreikius galima sukurti ir keisti ekrano vaizdą ir individualų važiavimo režimą. Kiekvieną "eBike" taip pat galima pašalinti iš parinkčių sąrašo.

"Custom Screens" (Naudotojo ekranas): veikimo režimui "Ride" **(Važiavimas)** ir **"Fitness" (Fizinė būklė)** galite sukurti ekrano vaizdą, priderintą pagal naudotojo poreikius.

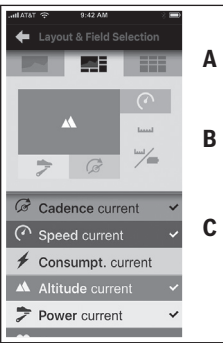

Norėdami sukurti pagal naudotojo poreikius priderintą ekrano vaizdą, viršutinėje srityje (A) galite pasirinkti vieną iš trijų maketų ir duomenis, kurie turėtų būti rodomi abiejose srityse. Tai galite padaryti atitinkamame laukelyje pasirinkdami vidurinę sritį (B), o po to apatinėje srityje (C) iš sąrašo pasirinkdami pageidaujamas vertes arba grafikus. Pabaigoje ekrano vaizdą išsaugokite. Esant "Bluetooth®" ryšiui, vaizdas automatiškai perduodamas į "Nyon".

**"Custom riding modes" (Individualus važiavimo režimas):** ši nustatymo galimybė yra tik tada, jei ją nusipirkote.

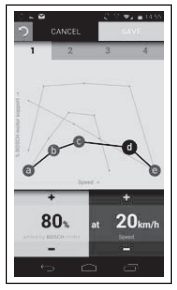

Galite sukurti keturis skirtingus važiavimo režimus. Nustatydami galite naudotis penkiais nustatomais "kontroliniais taškais" arba pakopomis. Viduriniams trims taškams tam tikram greičiui laisvai galima pasirinkti pageidaujamą galios paramą. Kairiajam išoriniam taškui galima pakeisti tik galios paramą (greitis yra fiksuotas 0 km/h). Dešiniajam išoriniam taškui galima pakeisti tik didžiausią greitį (galios parama yra fiksuota 0 %). Tuo tikslu horizontalioje x ašyje nurodomas greitis, vertikalioje y ašyje – galis parama procentais. Jei nustatymais esate patenkinti, važiavimo režimą išsaugokite. Esant "Bluetooth®" ryšiui, važiavimo režimas automatiškai perduodamas į "Nyon".

– **"My Profile" (Mano profilis):** čia patalpinti visi registracijos metu sukaupti asmeniniai duomenys. Šiuos duomenis čia galima priderinti, papildyti ir koreguoti. Jei yra "Bluetooth®" ryšys arba jei "Nyon" įrenginys per "WLAN" yra prijungtas prie interneto, šie duomenys sinchronizuojami automatiškai.

Čia taip pat galite įvesti arba pritaikyti savo asmeninį adresą arba darbovietės adresą, sukurti **"Bosch eBike Connect"** prisijungimą per "Facebook" ir keisti slaptažodį.

- "Map Manager" (Žemėlapių tvarkytuvė): naudojantis "Map Manager" (Žemėlapiu tvarkytuvė), į "Nyon" galima tiesiogiai perkelti papildomus kitų važiavimo tikslų žemėlapius.
- **"Upload using mobile data" (Įkelti naudojantis mobiliaisiais duomenimis):** šią funkciją galite išjungti ir įjungti. Jei ši funkcija yra įjungta, veikimo duomenys į portalą, jei nėra WLAN, perduodami naudojantis mobiliaisiais duomenimis.
- **"Map streaming" (Žemėlapio srautinis duomenų siuntimas):** šią funkciją galite išjungti ir įjungti. Jei ši funkcija yra įjungta, žemėlapio duomenys, kurių "Nyon" reikia navigacijai, į išmanųjį telefoną, jei nėra WLAN, įkeliami naudojantis mobiliaisiais duomenimis.
- "Help improve the App" (Padėkite patobulinti programą): šią funkciją galite išjungti arba įjungti. Jei ši funkcija yra įjungta, tai anoniminiai naudojimo duomenys analizei yra perduodami į "Google Analytics".

#### <span id="page-51-0"></span>Žemėlapių perkėlimas į "Nyon"

"Nyon" savo laikinoje atmintyje **21** navigacijai turi tik šiuo metu reikalingus žemėlapius ir, jei reikia, automatiškai parsisiunčia sritis, kurių reikia navigacijai.

Jei "Nyon" nustato, kad jam reikia papildomų žemėlapių, pirmiausia jis jų ieško vietinėje pagrindinėje "Nyon" atmintyje **22** arba išmaniojo telefono **23** atmintyje. Jei reikiamų žemėlapių neranda, "Nyon" per išmanųjį telefoną prisijungia prie interneto ir iš ten į savo laikinąją atmintį **21** automatiškai įkelia reikiamus žemėlapius.

**Dėmesio!** Jei su savo "eBike" važiuojate į užsienį, gali reikėti sumokėti tarptinklinio ryšio (angl. roaming) mokestį. Todėl prieš kelionę į užsienį į savo išmanųjį telefoną ar "Nyon" įkelkite reikiamus žemėlapius.

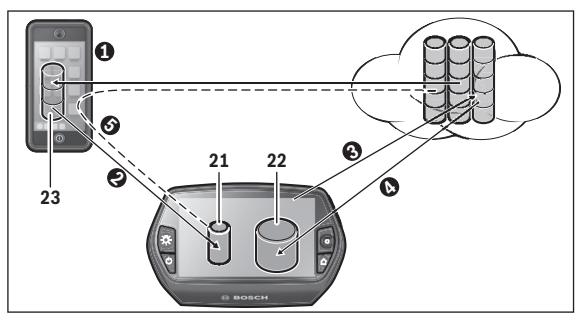

Žemėlapiai į "Nyon" laikinąją atmintį įkeliami tokiu būdu:

– **Žemėlapių parsiuntimas į išmanųjį telefoną ir perkėlimas į "Nyon":** Savo išmaniojo telefono meniu "Settings" (Nuostatos) pasirinkite meniu punktą "Map Manager" (Žemėlapių tvarkytuvė) ir į savo išmanųjį telefoną ( $\bullet$ ) įkelkite pageidaujamus žemėlapius. Jei "Nyon" įrenginiui reikės žemėlapių, tai duomenys "Bluetooth®" ryšių iš jūsų vietinės išmaniojo telefono atminties **23** automatiškai bus įkeliami tiesiai į "Nyon" laikinąją atmintį (<sup>2</sup>). Tokiu būdu navigacijos sistema gali naudotis reikiamu žemėlapiu.

– **Žemėlapių parsiuntimas į "Nyon":**

Šia funkcija galima naudotis tik tada, jei "Nyon" yra prijungtas prie "WLAN" tinklo. Todėl, norėdami turėti prieigą prie interneto, prisijunkite prie "WLAN" tinklo  $(\bigotimes)$ .

Savo "Nyon" irenginyie meniu "Settings" (Nuostatos) > "Map & Navigation" (Žemėlapiai ir navigacija) pasirinkite meniu punktą "Map **Manager" (Žemėlapių tvarkytuvė)**. Pasirinkite pageidaujamus žemėlapius ir juos parsisiuskite ( $\bullet$ ). Jei reikia "Nyon" išsaugotus žemėlapius iš savo pagrindinės atminties **22** perkelia į laikinąją atmintį **21**. Tokiu būdu navigacijos sistema gali naudotis reikiamu žemėlapiu.

– **Žemėlapių įkėlimas iš interneto per išmanųjį telefoną:** Jei "Nyon" įrenginiui reikia žemėlapių ir jų nėra nei vietinėje atmintyje 21/22, nei išmaniojo telefono atmintyje 23, tai "Nyon" savarankiškai per išmanųjį telefoną prisijungia prie interneto  $\Theta$ ) ir į laikinąją atmintį **21** parsiunčia reikiamus duomenis. Tokiu būdu navigacijos sistema gali naudotis reikiamu žemėlapiu.

#### <span id="page-52-0"></span>**Meniu punktas "Help" (Pagalba)**

Meniu punkte **"Help" (Pagalba)** rasite FAQ (dažniausiai užduodamus klausimus), kontaktus, teisines nuostatas bei informaciją apie sistemą ir licenciją.

# 2115

# <span id="page-53-0"></span>**Internetinio portalo rodmenys ir nustatymai**

**Nuoroda:** Visi kitame puslapyje pateikti sąsajos paveikslėliai ir tekstai atitinka programinės įrangos versiją aprobavimo metu. Kadangi "Nyon" programinė įranga per metus kelis kartus atnaujinama, gali būti, kad po naujinimo sąsajos paveikslėliai ir (arba) tekstai šiek tiek pakis.

#### <span id="page-53-1"></span>**Internetinė registracija**

Internetinei registracijai reikia internetinės prieigos.

- Savo naršykle tinklalapyje **"www.eBike-Connect.com"** atidarykite internetinį portalą **"Bosch eBike Connect"**.
- Perskaitykite bendrąsias veiklos sąlygas ir privatumo politikos nuostatas.
- Sekite nurodymus ir užbaikite registraciją.

Jei esate prisiregistravę, nuo šio momento galite prisijungti el. paštu ir slaptažodžiu. Pasirinktinai galite prisijungti ir naudodamiesi **"Facebook login" (Prisijungti prie "Facebook")**. Norint prisijungti per "Facebook **login" (Prisijungti prie "Facebook")**, reikia turėti "Facebook" profili. Internetinio portalo prisijungimo duomenys atitinka išmaniojo telefono prisijungimo duomenis **"Bosch eBike Connect"**.

#### <span id="page-54-0"></span>**Internetinio portalo pagrindinis meniu**

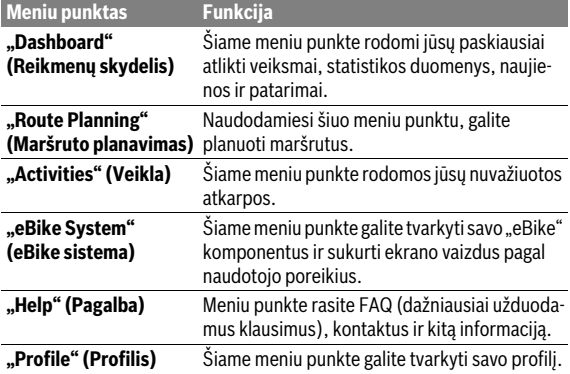

#### <span id="page-54-1"></span>Meniu punktas "Dashboard" (Reikmenų skydelis)

Šiame puslapyje Jums parodoma esamoji buvimo vieta ir siūloma greitai parengti maršruto planą į pageidaujamą vietą.

Papildomai jums rodoma:

- Chronologine tvarka paskiausiai atlikti veiksmai
- "Nyon" naujienos ir patarimai
- Jūsų atliktų veiksmų statistiniai duomenys
- Informacija apie jūsų Bosch "eBike" sistemą

#### <span id="page-55-0"></span>Meniu punktas "Route Planning" (Maršruto planavimas)

Nurodydami naują pradžios ir tikslo tašką, galite kurti naują maršrutą. Jei reikia, galite įvesti adresus ir tokiu būdu pridėti papildomus tarpinius tikslus.

Punktų eilės tvarką galima paslinkti ir tokiu būdu perrūšiuoti. Spustelėjus ties atskirus taškus galima vėl pašalinti.

Spustelėjus ties  $\Diamond$  atskirus taškus galima išsaugoti kaip vietoves.

Kaip pradžios tašką ir tikslą arba tarpinį tikslą galima įvesti adresus arba koordinates. Taip pat galima pasirinkti elementą iš paskutinių tikslų, išsaugotų vietovių arba POI sąrašo.

Žemėlapyje, ištempdami tašką iš maršruto, galite pridėti papildomus tarpinius tikslus. Spustelėję dešinįjį klavišą, galite pridėti naują tikslo tašką arba pašalinti esančius taškus. Pradžios ir tikslo taškus bei tarpinius taškus žemėlapyje galima paslinkti.

Galite pasirinkti vieną iš trijų skirtingų maršrutų (**"Fast" (Greitas)**,

#### **"Scenic" (Vaizdingas)** ir **"Short/MTB " (Trumpas/MTB)**).

- Maršrutas **"Fast" (Greitas)** nuo jūsų buvimo vietos iki pasirinkto tikslo rodo greičiausią kelią, vengiant statesnių vietų.
- Maršrutas **"Scenic" (Vaizdingas)** nuo jūsų buvimo vietos iki pasirinkto tikslo rodo jums kelią su gražiausiu kraštovaizdžiu ir vengia vesti pagrindiniais susisiekimo keliais.
- Maršrutas **"Short" (Trumpas)** rodo trumpiausią kelią nuo jūsų buvimo vietos iki pasirinkto tikslo (skirta **tik** "eBike" dviračiams iki 45 km/h).
- Maršrutas **"MTB"**, jei tik yra galimybė, veda dviratininką keliais, kurie yra be kelio dangos, ir siūlo optimalų maršrutą kalnų dviračiui (**neskirta** .eBike" iki 45 km/h).

Jei atstumas trumpas, gali būti, kad maršrutai **"Short/MTB" (Trumpas/ MTB)**, **"Scenic" (Vaizdingas)** ir **"Fast" (Greitas)** bus identiški.

Pasirinktas maršrutas žemėlapyje vaizduojamas "žaliai". Alternatyvūs maršrutai su kitais profiliais vaizduojami "pilkai". Papildomai rodomas aukščio profilis, atstumas ir numatomas važiavimo laikas pasirinktu maršrutu.

Jei parengėte savo pageidaujamą maršrutą, išsaugokite jį paspausdami **"Save" (Išsaugoti)**.

#### <span id="page-56-0"></span>**GPX atkarpos importavimas**

GPX rinkmenose yra vietovės koordinačių (kelio taškų), kurių seka aprašo maršrutą. Šios GPX rinkmenos gali būti naudojamos navigacijai su "Nyon". Su atitinkamomis programomis GPX rinkmenas galima surinkti ir apdoroti.

Mygtuku "Upload GPX file" (Išsiųsti GPX rinkmeną) į internetinį portalą galite importuoti iki 5 MB dydžio GPX rinkmenas. GPX rinkmenos į "Nyon" perkeliamos iškart, kai tik "Nyon" įrenginys "WLAN" arba "Bluetooth®" ryšiu per išmanųjį telefoną prisijungia prie interneto. "Nyon" GPX rinkmenų USB ryšiu pats importuoti negali.

Ar GPX atkarpai galima parinkti maršrutą, priklauso nuo OSM (atviras kelių žemėlapis) žemėlapių duomenų tikslumo. Priklausomai nuo to, ar egzistuoja gatvės ir keliai, kuriais galima važiuoti, rezultatai gali būti tokie:

#### – **Visai GPX atkarpai galima parengti maršrutą** Galima įprasta navigacija su nurodymais, kada sukti, ir likusio kelio duomenimis bei numatomu atvykimo laiku.Nurodymus, kada sukti, galima išjungti dešinėje viršuje esančiu mygtuku. Jei "Nyon" yra netoli pražios taško, navigacija gali būti jiungiama iškart.

Jei "Nyon" yra toliau nuo pražios taško, navigacijos sistema dviratininka iki jo gali nuvesti.

– **GPX atkarpai maršruto parengti negalima** Maršrutas "Nyon" įrenginyje vaizduojamas remiantis statistiniais duomenimis, dviratininkas gali juo važiuoti. Navigacinė informacija nesuteikiama ir laiko skaičiavimai nepateikiami.

#### – **GPX atkarpai maršrutą galima parengti iš dalies** Jei naudojate pakeistą versiją, maršrutą galima konvertuoti į atkarpą su parengtu maršrutu ir jį išsaugoti.

Jei turite originalią versiją, maršrutas bus traktuojamas kaip atkarpa, kuriai maršruto parengti negalima.

## <span id="page-57-0"></span>**Meniu punktas "Activities" (Veikla)**

Apžvalgoje matote visų savo lig šiol nuvažiuotų atkarpų išklotinę. Rodomų veiksmų parinktį galite apriboti nurodydami tam tikrą laiko intervalą. Meniu punkte **"Rides" (Važiavimai)** galite peržiūrėti atskirų važiavimų detales. Yra pateikti trys jūsų važiavimų ekrano vaizdai:

– **"Rides" (Važiavimai):** čia rodomas kiekvienas atskiras važiavimas (nuo dviračio kompiuterio įjungimo iki važiavimo pabaigos).

**"Ride" (Važiavimas)** baigiamas:

- kai išiungiamas "Nyon".
- kai "Nyon" išimamas iš laikiklio.
- kai atliekama rankinė arba automatinė atstata.
- **"Days" (Dienos):** čia pateikti visi važiavimai, kurie buvo pradėti per vieną dieną.
- **"Trips" (Išvykos):** čia pateikti visi važiavimai, nuo pirmojo važiavimo iki rankinės ar automatinės skaitliuko atstatos.

Kai pasirenkate važiavimą, šalia atkarpos ilgio ir važiavimo trukmės yra siūlomi ir kiti statistiniai duomenys. Žemėlapyje rodomas nuvažiuotas maršrutas. Diagramoje galite matyti iki dviejų važiavimo matuojamų dydžių.

Jei naudojate krūtinės diržą, taip pat bus rodomas ir širdies ritmas.

Po sinchronizacijos taip pat rodomi ir nebaigti veiksmai.

Mygtuku **"Export" (Eksportas)** nuvažiuotą kelią galite eksportuoti kaip GPX rikmeną arba mygtuku **"Convert to route" (Konvertuoti į maršrutą)** nuvažiuotą kelią perkelti į išsaugotą maršrutą.

Jei savo paskyrą susiejote su "Facebook", nuvažiuotu keliu socialinio tinklo svetainėje "Facebook" galite pasidalinti su savo draugais.

#### <span id="page-58-0"></span>**Meniu punktas "eBike System" (eBike sistema)**

Pasirinke meniu **"eBike System" (eBike sistema)**, galite tvarkyti savo "eBike" komponentus, sukurti pagal naudotojo poreikius pritaikytus ekrano vaizdus ir individualius važiavimo režimus.

#### <span id="page-58-1"></span>**Meniu punktas "Help" (Pagalba)**

Meniu punkte **"Help" (Pagalba)** rasite FAQ (dažniausiai užduodamus klausimus), kontaktus, teisines nuostatas bei informaciją apie sistemą ir licenciją.

#### <span id="page-58-2"></span>**Meniu punktas "Profile" (Profilis)**

Pasirinkę meniu punktą "**Profile" (Profilis)**, galite tvarkyti savo profilį:

- Pasirinkę **"My Profile" (Mano profilis)**, galite įvesti elektroninio pašto adresą ir slaptažodį bei savo fizinės parengties ir asmeninius duomenis.
- Čia taip pat galite pasirinkti vieną iš 9 kalbų, kuria bus pateikiama informacija portalo sąsajoje.
- Galite atsijungti nuo internetinio portalo.

# <span id="page-59-0"></span>**Informacija apie prietaisą**

# <span id="page-59-1"></span>**Techniniai duomenys**

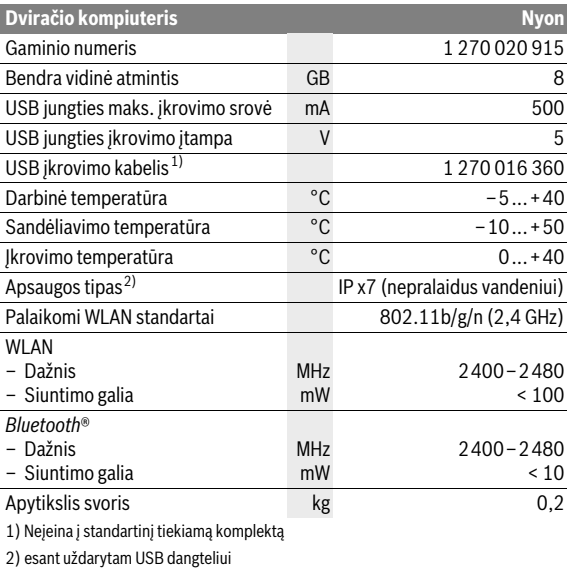

#### <span id="page-59-2"></span> $\epsilon$ **Atitikties deklaracija**

Aš, Robert Bosch GmbH, Bosch eBike Systems patvirtinu, kad radijo įrenginių tipas Nyon 1 270 020 915 atitinka Direktyvą 2014/53/ES. Visas ES atitikties deklaracijos tekstas prieinamas šiuo interneto adresu: https://www.ebike-connect.com/conformity

# <span id="page-60-0"></span>**Klaidos kodo rodmuo**

"eBike" sistemos komponentai automatiškai nuolat tikrinami. Jei aptinkama klaida, dviračio kompiuteryje atsiranda atitinkamas klaidos kodas. Priklausomai nuo klaidos tipo, pavara, jei reikia, automatiškai išjungiama. Toliau galima važiuoti nenaudojant pavaros galios. Prieš kitus važiavimus "eBike" reiktų patikrinti.

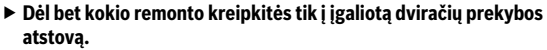

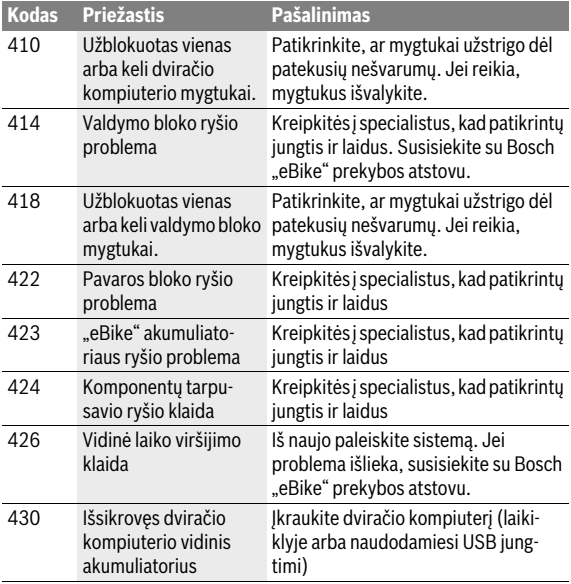

## Lietuviškai – **62**

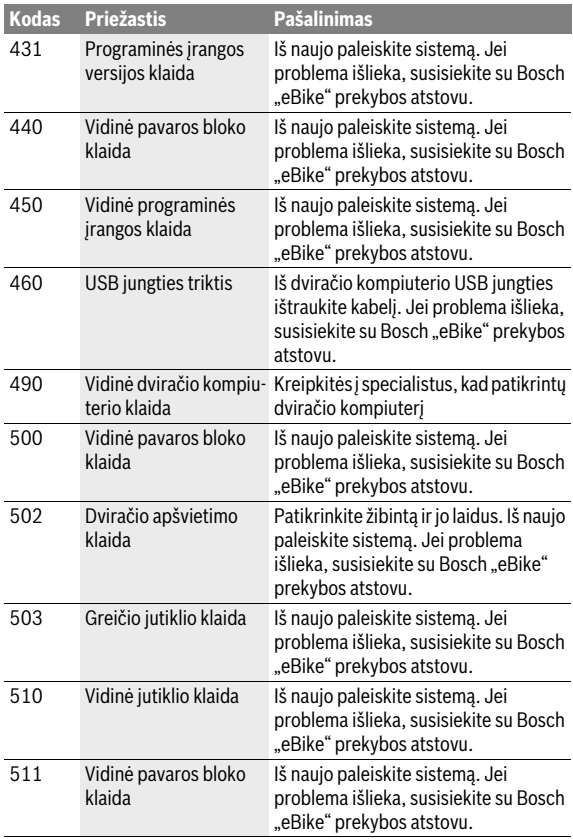

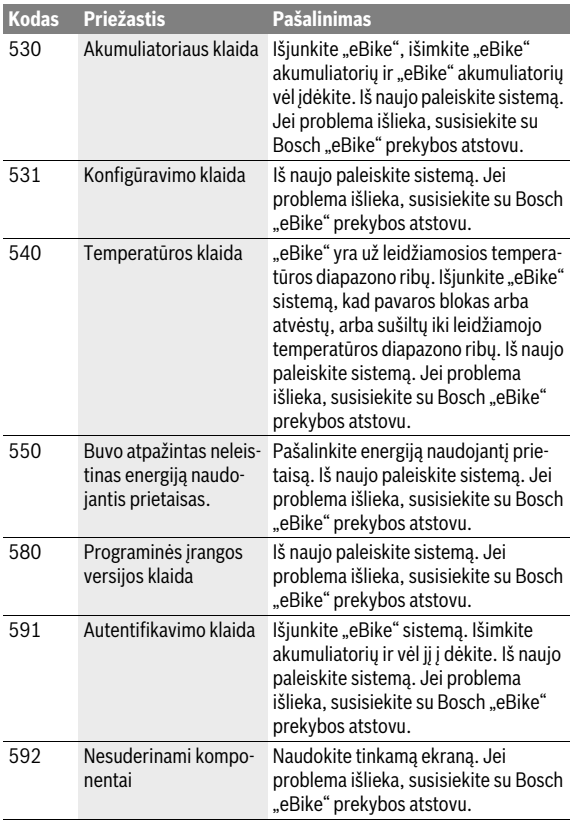

# Lietuviškai – **64**

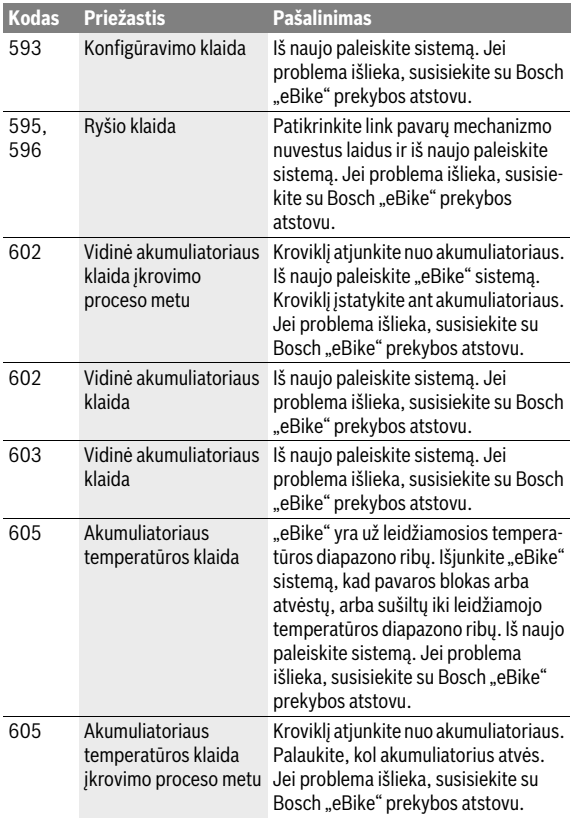

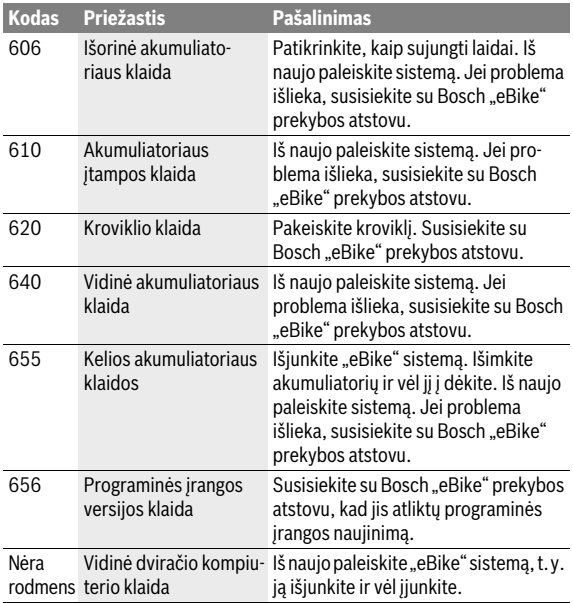

# <span id="page-65-0"></span>**Priežiūra ir valymas**

"eBike" komponentus eksploatuokite ir sandėliuokite nurodytose eksploatavimo ir sandėliavimo temperatūrose. Pavaros bloką, dviračio kompiuterį ir akumuliatorių saugokite nuo ekstremalių temperatūrų (pvz., intensyvių saulės spindulių, jei tuo pačiu metu nevėdinama). Ekstremali temperatūra komponentus (ypač akumuliatorių) gali pažeisti.

Staiga pasikeitus aplinkos sąlygoms, iš vidaus gali aprasoti stiklas. Po trumpos laiko pertraukos temperatūra susivienodins ir aprasojimas dings.

"Nyon" ekraną laikykite švarų. Jei jis nešvarus, gali būti klaidingai įvertinamas skaistis. Veikiant navigaciniu režimu, gali būti sumaišytas perjungimas iš dienos į naktį ir atvirkščiai.

Visus "eBike" komponentus laikykite švarius, ypač – akumuliatoriaus ir jo laikiklio kontaktus. Juos atsargiai valykite drėgna, minkšta šluoste.

Reguliariai kreipkitės į specialistus dėl "eBike" techninės priežiūros. Atėjus techninės priežiūros terminui, jiungus dviračio kompiuteri apie tai 4 s bus informuojama pranešimu.Dviračio gamintojas arba dviračių prekybos atstovas techninės priežiūros terminą gali nustatyti nurodydamas veikimo galią ir/arba laiko intervalą.

Bet kurį komponentą, taip pat ir pavaros bloką, į vandenį panardinti ir plauti aukšto slėgio srove draudžiama.

Dviračio kompiuterį valykite minkštu, tik vandeniu sudrėkintu skudurėliu. Nenaudokite jokių valymo priemonių.

Ne rečiau kaip kartą metuose kreipkitės į specialistus, kad patikrintų jūsų eBike" sistemos techninę būklę (taip pat ir mechaniką, sistemos programinės įrangos versiją).

Be to, dviračio gamintojas arba dviračių prekybos atstovas techninės priežiūros terminą gali nustatyti nurodydamas veikimo galią ir/arba laiko intervala. Tokiu atveju, kaskart ijungus, dviračio kompiuteris 4 s jums rodys techninės priežiūros terminą.

Dėl "eBike" techninės priežiūros ir remonto prašome kreiptis į įgaliotą dviračių prekybos atstovą.

#### **Dėl bet kokio remonto kreipkitės tik į įgaliotą dviračių prekybos atstovą.**

## <span id="page-66-0"></span>**Klientų aptarnavimo skyrius ir naudotojų konsultavimo tarnyba**

Iškilus bet kokiems, su "eBike" sistema susijusiems klausimams, kreipkitės į įgaliotą dviračių prekybos atstovą.

Įgaliotų prekybos atstovų kontaktus rasite internetiniame puslapyje **www.bosch-ebike.com**

# <span id="page-66-2"></span><span id="page-66-1"></span>**Transportavimas**

 **Jei "eBike" gabenate pritvirtinę prie automobilio išorės, pvz., prie automobilio krovinio laikiklio, kad išvengtumėte pažeidimų, nuim**kite dviračio kompiuteri ir "PowerPack".

Akumuliatoriams taikomos pavojingų krovinių gabenimą reglamentuojančių įstatymų nuostatos. Nepažeistus akumuliatorius privatūs naudotojai keliais gali transportuoti be papildomų reikalavimų.

Transportuojant verslo atstovams arba tretiesiems asmenims (pvz., oro transportu arba logistikos kompanijoms), reikia laikytis pakuotėms ir ženklinimui keliamų specialiųjų reikalavimų (pvz., ADR nuostatų). Jei reikia, paruošiant siuntą galima kreiptis į pavojingų krovinių gabenimo ekspertus. Akumuliatorių siųskite tik tada, jei nepažeistas korpusas. Atvirus kontaktus apklijuokite ir akumuliatorių supakuokite taip, kad jis pakuotėje nejudėtų. Siuntų tarnybos personalą įspėkite, kad tai pavojingas krovinys. Taip pat prašome laikytis ir nacionalinių teisės aktų.

Jei kyla klausimų, susijusių su akumuliatoriaus transportavimu, kreipkitės į įgaliotą dviračių prekybos atstovą. Iš gamintojo taip pat galite užsisakyti specialią transportavimo pakuotę.

#### Lietuviškai – **68**

# <span id="page-67-0"></span>**Šalinimas**

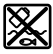

Pavaros blokas, dviračio kompiuteris su valdymo bloku, akumuliatorius, greičio jutiklis, papildoma įranga ir pakuotės turi būti ekologiškai utilizuojami.

eBike" ir jo komponentų nemeskite į buitinių atliekų konteinerius!

#### **Tik ES šalims:**

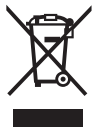

Pagal Europos direktyvą 2012/19/ES dėl elektros ir elektroninės įrangos atliekų ir pagal Europos direktyvą 2006/66/EB dėl baterijų ir akumuliatorių bei baterijų ir akumuliatorių atliekų, naudoti nebetinkami elektriniai prietaisai ir akumuliatoriai bei baterijos turi būti surenkami atskirai ir perdirbami aplinkai nekenksmingu būdu.

Dviračio kompiuteryje integruotą akumuliatorių leidžiama išimti tik norint utilizuoti. Atidarius korpuso dangtelį gali būti nepataisomai sugadintas dviračio kompiuteris.

Nebetinkamus naudoti akumuliatorius ir dviračio kompiuterį prašome atiduoti įgaliotiems prekybos atstovams.

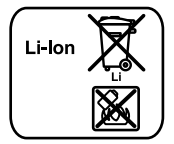

**Galimi pakeitimai.**

#### **Ličio jonai:**

Prašome laikytis "[Transportavimas](#page-66-2)" skyriuje pateiktų nuorodų, psl. Lietuviška[i – 67](#page-66-2).

#### **Robert Bosch GmbH**

Bosch eBike Systems 72703 Reutlingen GERMANY

**www.bosch-ebike.com**

**1 270 020 Wlt** (2017.07) T / 69